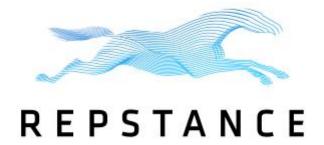

Prepare to be Amazed

# **Repstance User Guide**

Version: 5.1.0022

#### Collabcloud Limited

47 St Pauls Road, Staines-upon-Thames, Surrey, TW18 3HQ, England

All rights reserved. This product and document are protected by copyright and distributed under licenses restricting its use, copying, distribution and decompilation. No part of this product or document may be reproduced in any form by any means without prior written authorization of Collabcloud Limited and its licensors, if any.

Third-party software, including font technology in this product, is protected by copyright and licensed from Collabcloud's Suppliers.

#### RESTRICTED RIGHTS LEGEND:

Use, duplication, or disclosure by the government is subject to restrictions as set forth in subparagraph (c)(1)(ii) of the Rights in Technical Data and Computer Software clause at DFARS 252.227-7013 and FAR 52.227-19. The product described in this manual may be protected by one or more U.S. patents, foreign patents, or pending applications.

#### TRADEMARKS:

The Repstance Name and Logo are trademarks or registered trademarks of Collaboloud Limited in the United Kingdom and may be protected as trademarks in other countries.

THIS PUBLICATION IS PROVIDED "AS IS" WITHOUT WARRANTY OF ANY KIND, EITHER EXPRESS OR IMPLIED, INCLUDING, BUT NOT LIMITED TO, THE IMPLIED WARRANTIES OF MERCHANTABILITY, FITNESS FOR A PARTICULAR PURPOSE, OR NON-INFRINGEMENT.

THIS PUBLICATION COULD INCLUDE TECHNICAL INACCURACIES OR TYPOGRAPHICAL ERRORS. CHANGES ARE PERIODICALLY ADDED TO THE INFORMATION HEREIN, THESE CHANGES WILL BE INCORPORATED IN NEW EDITIONS OF THE PUBLICATION. COLLABCLOUD LIMITED MAY MAKE IMPROVEMENTS AND/OR CHANGES IN THE PRODUCT(S) AND/OR THE PROGRAMS(S) DESCRIBED IN THIS PUBLICATION AT ANY TIME.

## **TABLE OF CONTENTS**

| 1. | ABOUT REPSTANCE                                                             | 7  |
|----|-----------------------------------------------------------------------------|----|
|    | 1.1 What it is                                                              | 7  |
|    | 1.2 How it works                                                            | 7  |
| 2. | GETTING STARTED WITH REPSTANCE                                              | 10 |
| 3. | INTERACTING WITH A REPSTANCE SERVER                                         | 11 |
|    | 3.1 Command Line Interface (CLI)                                            | 11 |
|    | 3.1.1 Fully Interactive Mode                                                | 12 |
|    | 3.1.2 Command Mode                                                          | 13 |
|    | 3.1.3 Configure repcli for Remote Access                                    | 13 |
|    | 3.2 Web User Interface (Web UI)                                             | 14 |
|    | 3.3 REST API                                                                | 15 |
| 4. | SUPPORTED DATABASE REQUIREMENTS                                             | 16 |
|    | 4.1 MS SQL Server Database                                                  | 16 |
|    | 4.2 Oracle Database                                                         | 16 |
|    | 4.3 MySQL Database                                                          | 16 |
|    | 4.4 PostgreSQL Database                                                     | 17 |
|    | 4.5 Redshift Database                                                       | 17 |
|    | 4.6 Snowflake Database                                                      | 17 |
| 5. | HOW TO USE REPSTANCE                                                        | 18 |
| 6. | HOW TO REMOVE REPSTANCE                                                     | 21 |
|    | 6.1 How to remove Apply Process                                             | 21 |
|    | 6.2 How to remove Capture Process                                           | 21 |
|    | 6.3 Remove Target Database Objects                                          | 22 |
|    | 6.4 Remove Source Database Objects                                          | 22 |
| 7. | COMMANDS TO BE USED                                                         | 23 |
|    | 7.1 Prepare Source and Target Databases                                     | 23 |
|    | 7.1.1 Prepare MS SQL Server Database as Source Database                     | 23 |
|    | 7.1.2 Prepare Oracle Database as Source Database                            | 24 |
|    | 7.1.3 Prepare MS SQL Server Database as Target Database                     | 26 |
|    | 7.1.4 Prepare Oracle Database as Target Database                            | 27 |
|    | 7.1.5 Prepare PostgreSQL and Aurora PostgreSQL Databases as Target Database | 29 |
|    | 7.1.6 Prepare Redshift Database as Target Database                          | 30 |

| 7.1./ Prepare MySQL and Aurora MySQL Databases as Target Database                   | 32          |
|-------------------------------------------------------------------------------------|-------------|
| 7.1.8 Prepare Snowflake Database as Target Database                                 | 33          |
| 7.2 Remove Repstance Database Objects                                               | 34          |
| 7.2.1 Remove Repstance Database Objects in MS SQL Server                            | 35          |
| 7.2.2 Remove Repstance Database Objects in Oracle                                   | 36          |
| 7.2.3 Remove Repstance Database Objects in PostgreSQL and Aurora Postg<br>Databases | reSQL<br>37 |
| 7.2.4 Remove Repstance Database Objects in Redshift                                 | 39          |
| 7.2.5 Remove Repstance Database Objects in MySQL and Aurora MySQL Data              | bases40     |
| 7.2.6 Remove Repstance Database Objects in Snowflake                                | 41          |
| 7.3 Validate Source and Target Databases                                            | 42          |
| 7.3.1 Validate MS SQL Server Database                                               | 43          |
| 7.3.2 Validate Oracle Database                                                      | 44          |
| 7.3.3 Validate PostgreSQL and Aurora PostgreSQL Databases                           | 45          |
| 7.3.4 Validate Redshift Database                                                    | 46          |
| 7.3.5 Validate MySQL Database and Aurora MySQL Databases                            | 47          |
| 7.3.6 Validate Snowflake Database                                                   | 48          |
| 7.4 Prepare Capture Process                                                         | 50          |
| 7.4.1 Prepare Capture Process for MS SQL Server Database                            | 50          |
| 7.4.2 Prepare Capture Process for Oracle Database                                   | 52          |
| 7.4.3 Overview of Data Capturing Methods for Oracle Database                        | 55          |
| 7.4.4 Capture Objects Specification                                                 | 57          |
| 7.4.5 Initial Load                                                                  | 59          |
| 7.4.6 Objects Mapping and Possible Transforms                                       | 60          |
| 7.4.7 Transformation Rules and Triggering Order                                     | 66          |
| 7.5 Alter Capture Process                                                           | 67          |
| 7.5.1 Alter Capture Process for MS SQL Server Database                              | 67          |
| 7.5.2 Alter Capture Process for Oracle Database                                     | 69          |
| 7.6 Show Capture Process                                                            |             |
| 7.6.1 Show Capture Process for MS SQL Server Database                               | 72          |
| 7.6.2 Show Capture Process for Oracle Database                                      | 73          |
| 7.7 Validate Capture Process                                                        | 75          |
| 7.8 Remove Capture Process                                                          | 76          |
| 7.9 Propare Apply Process                                                           | 77          |

| 7.9.1 Prepare Apply Process for MS SQL Server Database                     | 78  |
|----------------------------------------------------------------------------|-----|
| 7.9.2 Prepare Apply Process for Oracle Database                            | 80  |
| 7.9.3 Prepare Apply Process for PostgreSQL and Aurora PostgreSQL Databases | 83  |
| 7.9.4 Prepare Apply Process for Redshift Database                          | 85  |
| 7.9.5 Prepare Apply Process for MySQL and Aurora MySQL Databases           | 88  |
| 7.9.6 Prepare Apply Process for Snowflake Database                         | 90  |
| 7.9.7 Objects Filtering                                                    | 92  |
| 7.10 Alter Apply Process                                                   | 93  |
| 7.10.1 Alter Apply Process for MS SQL Server Database                      | 94  |
| 7.10.2 Alter Apply Process for Oracle Database                             | 96  |
| 7.10.3 Alter Apply Process for PostgreSQL and Aurora PostgreSQL Databases  | 99  |
| 7.10.4 Alter Apply Process for Redshift Database                           | 101 |
| 7.10.5 Alter Apply Process for MySQL and Aurora MySQL Databases            | 103 |
| 7.10.6 Alter Apply Process for Snowflake Database                          | 106 |
| 7.11 Show Apply Process                                                    | 108 |
| 7.12 Validate Apply Process                                                | 110 |
| 7.13 Reset Apply Process                                                   | 111 |
| 7.14 Remove Apply Process                                                  | 112 |
| 7.15 Control Repstance Processes                                           | 113 |
| 7.15.1 Run any Capture or Apply Processes                                  | 114 |
| 7.15.2 Stop any Capture or Apply Processes                                 | 116 |
| 7.15.3 Status of any Capture or Apply Processes                            | 117 |
| 8. WORK WITH REPSTANCE USING WEB UI                                        | 122 |
| 8.1 Connecting to Repstance Web UI                                         | 122 |
| 8.2 How to work in Web UI                                                  | 123 |
| 8.2.1 Database Configuration                                               | 124 |
| 8.2.1.1 Oracle Database Configuration                                      | 125 |
| 8.2.1.2 MS SQL Server Database Configuration                               | 126 |
| 8.2.1.3 MySQL Database Configuration                                       | 127 |
| 8.2.1.4 PostgreSQL Database Configuration                                  | 128 |
| 8.2.1.5 Redshift Database Configuration                                    | 129 |
| 8.2.1.6 Snowflake Database Configuration                                   | 129 |
| 8.2.2 Process Configuration                                                | 130 |
| 8.2.2.1 Create Capture Process                                             | 131 |

| 8.2.2.2 Create Apply Process                  | 135 |
|-----------------------------------------------|-----|
| 8.2.2.3 Modify, Delete and Validate Processes | 137 |
| 8.2.2.4 Processes Monitoring and Maintenance  | 137 |
| 8.2.3 Wizard Mode                             | 138 |
| 9. REPSTANCE SERVER MAINTENANCE               | 143 |
| 9.1 How to Stop Repstance Services            | 143 |
| 9.2 How to Start Repstance Services           | 143 |
| 9.3 How to Check Repstance Service Status     | 143 |
| 9.4 Backup Repstance Files                    | 143 |
| 9.5 Housekeeping                              | 143 |
| GLOSSARY                                      | 145 |

## 1. ABOUT REPSTANCE

#### 1.1 What it is

Repstance is an entirely new real-time data propagation product for homogeneous and heterogeneous environments that supports various replication topologies. It is available in two versions: "Repstance" and "Repstance Advanced Edition".

"Repstance" supports *Oracle*, *MS SQL Server* (with the ability to enable CDC) as a Source Database and *Oracle*, *MS SQL Server* as a Target Database.

"Repstance Advanced Edition" is an extended version of "Repstance", which in additional supports *PostgreSQL*, *Amazon Redshift*, *MySQL*, *Snowflake*, *Amazon Aurora* (*PostgreSQL*, *MySQL*) as a Target Database.

Repstance includes the functionality to support DML and DDL operations, both of which can be automatically included in the replication stream and if desired uses of sophisticated transformation abilities. Fast initial data loading and the ability to synchronize data from any desired timestamp.

Repstance supports Multi-Master replication in all forms of topology with ability the to ignore data produced by itself (loopback control), thus providing "True" Bi/Multi-Directional replication, therefore ensuring all instances are equal and continuously synchronized, any changes made in one node will be propagated (replicated) into the other nodes.

Flexible third-party product integration (APIs, CLI, custom integration). Ability to easily configure and monitor replication process using either Web UI or CLI tool.

#### 1.2 How it works

The Repstance Service is delivered via a "Virtual Machine Image", which is Linux based instance with preconfigured Repstance software. It is available in the both **AWS** and **Azure** marketplaces. Repstance Server can also be deployed out off the cloud infrastructure. Please reach out Repstance support at <a href="mailto:support@repstance.com">support@repstance.com</a> for the details.

Repstance has to have access to both Source and Target Databases, in addition it needs a set of minimal Database Objects to function. This functionality is added during the "Prepare Database" stage (see chapter <u>7.1 Prepare Source and Target Databases</u> or <u>8.2.1 Database Configuration</u> in case of using Web UI).

Repstance uses the running Daemon process to "Multi-task" – that is to say, by using "threads" within the Daemon it is capable of running Multiple Capture and Apply Processes concurrently.

Both of the Processes, while they depend on each other to supply or insert the necessary data they, nonetheless, run as independent threads.

The Capture Process is the means by which the data to be transferred is extracted from the Source Database. It puts this information into locally stored Trail Files, which the Apply Processes can use. The data from a single Capture Process can therefore be used by many Apply Processes and, as a result, this data can therefore be propagated into multiple Target Databases.

The data extracted by the Capture Process is written to these Trail Files in the same sequential order as the transactions occurred in the Source Database, which in turn allows the Apply Process to insert this data into the Target Database in the same order they were executed in the Source Database. This means that both Source and Target Databases will be synchronized, that is to say, in a "Consistent State".

The Capture Process does not need to have a running or configured Apply Process as it will quite simply continue extracting data using the criteria supplied, conversely the Apply Process only needs valid Trail Files from a Capture Process to consume.

Both Capture and Apply Processes insert Checkpoints in the form of LSN/SCN – this in turn means that there is the possibility for Repstance to be restarted from any specified point in the circumstances where any unexpected event occurs that may lead to data loss. This provides a robust form of data security and ensures that the data is, again, always "Consistent".

The diagram below demonstrates the flow of data from Source to Target Databases.

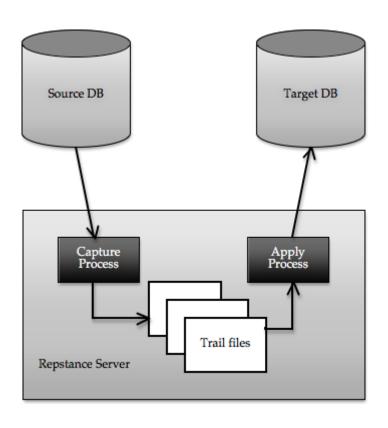

## 2. GETTING STARTED WITH REPSTANCE

The Repstance Server is delivered as an AMI paid instance. It is accessible from the **AWS** Marketplace, using the "1 Click" download process here:

https://aws.amazon.com/marketplace/seller-profile?id=90d50a1a-60d0-47ca-898b-90b953f89b34

For the **Azure** the Repstance Server is accessible by the following link:

https://azuremarketplace.microsoft.com/enus/marketplace/apps?exp=ubp8&search=collabcloud

It requires you as a user to have your own Cloud Account and be subscribed to the Repstance, and then select the instance of sufficient size and processing power to manage your database requirements (see vendor recommended instance size).

During the installation process you must ensure that TCP port "22" is opened for access, as a minimum, and in the case that you want remote access, that port "8797" is also opened. In order to use Web UI port "3000" should be opened as well.

To connect to the operating system, use SSH protocol. In **AWS** the only username that can be used is "**ec2-user**" along with the key that you were provided with during the "launch" of the installation process. See the following link for help:

For the **Azure** instances the user credentials are used, that were provided during the instance deployment process.

Once it is installed in your environment, it is ready to run.

#### 3. INTERACTING WITH A REPSTANCE SERVER

There are three possible ways to engage with a running Repstance Server Instance, they are, either via the *Command Line Interface (CLI)* or via the *Rest API* or via *Web User Interface (Web UI)*.

## 3.1 Command Line Interface (CLI)

etc.

The Repstance Command Line Interface utility (**repcli**) is the interface with the Repstance server, and it is used to configure and manage the server as well as providing a reporting mechanism.

The **repcli** utility can be invoked directly within this environment, and the user can start to configure Processes without the need for any further configuration.

Use SSH protocol to connect to the Repstance Server and run the **repcli** command:

The **repcli** utility can be configured to communicate with remote Repstance Server using the HTTPS protocol (see chapter <u>3.1.3 Configure repcli for Remote Access</u>).

The **repcli** utility can operate in two modes either "Command Mode" or "Fully Interactive Mode". The two different ways of using Repstance have been developed to provide alternate methods of controlling the product.

If **repcli** is executed without any parameters it starts functioning in "Fully Interactive Mode", by default, which means that it will wait for an input command, until user issues the "exit" command at which point it returns to the console.

The "Fully Interactive Mode" is useful for a user to construct and/or configure Repstance, as it provides, at each stage of the process construction, a list of the possible commands and their applicable parameters, see the "Visuals" below.

"Command mode" is more likely to be used when there is a need to "Embed" Repstance functions into a deployment Script for Automation processes within the user's own environment.

## 3.1.1 Fully Interactive Mode

This is the utility's default behavior. As the user starts to provide a command for any Repstance Process and then "presses" the "Tab" key, **repcli** utility will supply the user with the expected possible parameters.

The following example shows the **repcli** interface displaying the list of all possible commands:

```
repcli>
status exit help prepare remove alter reset clear validate
show run stop
```

This example shows all commands starting with "s":

```
repcli>s
status show stop
```

And the next one shows all the possible parameters for the "alter" command:

```
repcli>alter process=capture id=1
server= port= user= password= dbname= name= autostart=
debuglevel= ddlinclude= ddlexclude= dmlinclude= dmlexclude= map=
```

The **repcli** has built-in help facility, which can be invoked to provide detailed "Help" for each of the commands, and is shown below:

```
repcli>alter help
This command is used to change the Capture or Apply process parameters.
The Syntax is:
    alter process=capture|apply id=processID [parameter=value, ...]
Note: The 'id' parameter can not be changed.
    The 'name' parameter for a Capture process as well as the 'capturename' parameter for an Apply process can be changed only in the case that it has not been provided before - eg. it must be "Unique".
```

```
The process has to exist otherwise the command will fail.

To see available possible parameters, start to use the command.
```

#### 3.1.2 Command Mode

This is the basic interface format, when used in this mode it will simply supply the result of the process defined and return to the console prompt:

#### \$repcli status process=capture

```
Capture Process 1, Name: czdt, DB: zdt, Server: source.repstance.com
RUN (In Process), Waiting for Transactions
Last Source DB Change: 2019/02/15 15:47:00.410 UTC (0x000006830000319C0004)
Last Captured DB Change: 2019/02/15 15:47:00.410 UTC (0x000006830000319C0004)
Total since 2019/02/25 13:30:00.973 UTC (0x00000683000025750004):
Processing the Transactions: 00:00:58.505
Waiting for Transactions: 00:45:22.859
Average Speed (ops): 4.683
Transactions: 274 (DDL: 0, Delete: 137, Insert: 137, Update: 0)

Capture Process 2, Name: newcap, DB: mydb, Server: local
RUN (Failed), Waiting for the Next Command, [lookup local: no such host]
```

## 3.1.3 Configure repcli for Remote Access

The **repcli** tool can be used as standalone application to manage remote Repstance Server through the HTTPS protocol.

The tool can be found in the following directories, once the product is installed:

- /opt/repstance/cli/macos For MacOS Operating System
- /opt/repstance/cli/win For Windows
- /opt/repstance/cli/linux For Linux

Or they can be downloaded from here:

- <a href="https://repstance.com/download/cli/macos/repcli.zip">https://repstance.com/download/cli/macos/repcli.zip</a>
- https://repstance.com/download/cli/win/repcli.zip
- https://repstance.com/download/cli/linux/repcli.zip

These remote clients are only able to connect using the HTTPS protocol and are supplied with the following default configuration:

- HTTPS port is 8797
- For HTTPS initial use a Self-Signed Certificate is provided

HTTPS authorisation "Token" in the form of the Repstance AWS Instance ID

In order to use the **repcli** utility to communicate with the remote Repstance Server it has to be configured using the **repcli** command "**configure**".

The following example demonstrates the command syntax:

```
$ repcli configure url=https://hostname:8797/ token=aws-instance-id
verifyhttps=0
```

**Note** – The **verifyhttps** parameter should be set to o to avoid the Self-signed certificate error.

As the product is initially supplied with a Self-Signed Certificate it is highly recommended that the user replaces this with a security certificate of the required Security level themselves. The new certificate and key needs to be supplied to the Repstance Server and the appropriate entries in the /opt/repstance/conf/repstance.conf file need to be edited to reflect these changes:

- key path to the key
- crt path to the certificate

Using this method, the default HTTPS port can also be changed by modifying the port parameter.

The default token used to access the server can also be changed by modifying the **token** parameter in the same file.

If the user wishes to prevent <u>any</u> external access, the **port** parameter should be set to value  $oldsymbol{o}$ .

## 3.2 Web User Interface (Web UI)

Repstance Instance is delivered with Web UI Server, which allows to configure, manage and monitor Repstance Processes using a Web browser.

By default, Web UI Server is configured to use HTTPS protocol through the ports number 3000 and 8797, so these ports must be accessible from the client machine.

The Web UI Server is initially supplied with a Self-Signed Certificate it is highly recommended that the user replaces this with a security certificate of the required Security level themselves. The new certificate and key needs to be supplied to the Repstance Server and the appropriate entries in the /opt/repstance/conf/repstance.conf file need to be edited to reflect these changes:

- **key** path to the key
- crt path to the certificate

Using this method, the default HTTPS port can also be changed by modifying the port parameter.

After successful deployment of Repstance instance find its Public DNS. If the Public DNS is not configured, use the Private IP address.

To enter Repstance Web UI, use your web browser to access to the following address:

```
https://<Public DNS or Private IP>:3000
```

Use "repstance" as username. The default password in the AWS environment is the **Instance ID** and the **VM Id** in the Azure cloud. The password can also be found and changed in the <code>/opt/repstance/conf/repstance.conf</code> file (see "token" section).

#### 3.3 REST API

This is the detailed command structure for communicating with Repstance Services, it sends an HTTP/HTTPS request in the "JSON Format" to the services and adheres to the established protocols for the JSON format. List of the available Repstance commands and their specification is provided in chapter 7. Commands to be used.

The following example demonstrates how to use REST API to call "status" command:

```
$curl --header "Content-Type: application/json" \
   --request POST \
   --data '{"command": "status"}' http://localhost:8796/control/process
```

## 4. SUPPORTED DATABASE REQUIREMENTS

## 4.1 MS SQL Server Database

Currently the product supports versions of MS SQL Server that permit the use of CDC (Change Data Capture) as a Source Database with the following limitations:

- System databases are not supported,
- No Contained databases are supported,
- No databases enabled with In-Memory Optimization (2014/2016 feature) are currently supported,
- Database Compatibility level must be 100 or higher,
- Asynchronous AlwaysOn databases are not supported,
- The SQL Server Agent must be running.

Any SQL Server databases starting 2008, including RDS and Azure SQL Server instances, are supported as a **Target Database**.

The *RDS* and *Azure SQL Server* instances are supported for **Source** and/or **Target Databases**.

#### 4.2 Oracle Database

Currently Repstance supports Oracle versions 10g through 19c including RAC configuration as **Source** and/or **Target Database**. Both *EC2* and *RDS* instances are supported.

The Oracle Source Database must be configured to run in ARCHIVELOG mode prior to use. It is recommended practice to ensure that the archive logs are not "cleaned-up" until they are processed by the Repstance Server. At least the "minimal supplemental logging" needs to be enabled either prior to use or as a part of "prepare database" command.

## 4.3 MySQL Database

Currently the product supports MySQL as a **Target Database** <u>only</u>. The following versions are supported:

- MySQL versions 5.5-5.7
- MySQL 8.0

- Aurora MySQL
- MariaDB versions 10.0 10.3

## 4.4 PostgreSQL Database

Currently the product supports PostgreSQL as a **Target Database** <u>only</u>. The following versions are supported:

- PostgreSQL versions 10.1-11.6
- Aurora PostgreSQL compatible with PostgreSQL 10.x.

## 4.5 Redshift Database

Currently the product supports Redshift as a Target Database only.

## 4.6 Snowflake Database

Currently the product supports Snowflake as a Target Database only.

## 5. HOW TO USE REPSTANCE

To replicate data Repstance uses Capture and Apply Processes. The Capture Process extracts data from the Source Database and puts it into locally stored Trail Files in the same sequential order as the transactions occurred in the database. The Trial Files are consumed by Apply Process to insert the captured data into the Target Database. The Apply Process can also modify data or/and data definition if the appropriable transformation rules are configured.

Before running the Capture and Apply Processes both Source and Target Databases need to be prepared by meaning that the minimal set of the Repstance's objects must be installed. Repstance has built-in functionality that allows it to prepare databases by simply running the CLI or REST API command (see chapter 7.1 Prepare Source and Target Databases) or via Web UI (see chapter 8.2.1 Database Configuration).

Once it is done, we recommend validate both databases by running the "validate" command (see chapter <u>7.3 Validate Source and Target Database</u> if using CLI or REST API, or chapter <u>8.2.1 Database Configuration</u> for Web UI) to make sure that the necessary functionality is installed.

The next step is to configure the replication processes.

This is to be done in two parts, the first is to configure the Capture Process, which is extracting the data from the specified Source Database, and the second is to configure the corresponding Apply Process, which will insert the "captured" data into the specified Target Database. The both Processes can be configured either using CLI or REST API (see chapter 7.4 Prepare Capture Process and 7.9 Prepare Apply Process) or through the Web UI (see chapter 8.2.2 Processes Configuration).

The data to be replicated will be defined during the Capture Process configuration. Validation of correctly constructed Capture or Apply Processes can be checked using the "validate" command. See chapters <u>7.7 Validate Capture Process</u>, <u>7.12 Validate Apply Process</u> or <u>8.2.2 Process Configuration</u> for the details.

For MS SQL Server the Capture Process will enable CDC on the specified tables only the first time it is run. If the Capture Process is "altered" at any point, during the next "run" it will disable CDC on the unwanted tables and initialize CDC on any new tables that are specified.

The first time Capture Process is run, is the first point and the only point at which data will start to be captured by this Process.

Assuming that the Capture Process has been properly configured and run, only at this point it will start to produce Trail Files, which can be used by Apply Process.

In order for an Apply Process to succeed, of necessity the Trail Files of the corresponding Capture Process must exist.

In order to ensure that an Apply Process will start from the specified LSN/SCN, this LSN/SCN must exist in the Trail Files and the "reset" command (see chapter 7.13 Reset Apply Process) can be used to point this Apply Process at the required LSN/SCN. If the Apply Process has not been reset, it will start processing data from the first available transaction found in the Trail File.

Once the Apply Process has been configured to use and the proper LSN/SCN (if needed) has been specified, the Apply Process can be run (see chapter <u>7.15.1 Run any Capture or Apply Processes</u> and <u>8.2.2 Process Configuration</u>).

At the point when both the Capture and Apply Processes are running, the "status" command (see chapter 7.15.3 Status of any Capture or Apply Process and 8.2.2.4 Processes Monitoring and Maintenance) can be used to monitor them.

In the event it is necessary to "stop" any currently running processes use the "**stop**" command (see chapter <u>7.15.2 Stop any Capture or Apply Processes</u> and <u>8.2.2.4 Processes Monitoring and Maintenance</u>).

The following example demonstrates how to setup simple DML and DDL replications between two MS SQL Server databases for all objects located in the **dbo** schema using **repcli** tool:

```
repcli>prepare database=source dbtype=mssql server=source.repstance.com
port=1433 user=ds password=secret dbname=sdemo
```

[Completed]: Database [source.repstance.com:1433,sdemo] has been prepared

repcli>prepare database=target dbtype=mssql dbtype=mssql server=target.repstance.com port=1433 user=ds password=secret dbname=tdemo
[Completed]: Database [target.repstance.com:1433,tdemo] has been prepared

repcli>validate database=source dbtype=mssql server=source.repstance.com port=1433 user=ds password=secret dbname=sdemo

[Valid]: Database SDEMO is valid

```
repcli>validate
                 database=target
                                   dbtvpe=mssql
                                                 server=target.repstance.com
port=1433 user=ds password=secret dbname=tdemo
```

[Valid]: Database TDEMO is valid

repcli>prepare process=capture dbtype=mssql id=1 server=source.repstance.com port=1433 user=ds password=secret dbname=sdemo dmlinclude=dbo.% ddlinclude=dbo.%

[Completed]: Capture 1 has been added

#### repcli>validate process=capture id=1

[Valid]: Capture process 1 is valid

#### repcli>run process=capture id=1

[In Process]: Command [RUN] has been sent. Use [status] command to monitor the Capture 1 process

#### repcli>prepare process=apply id=1 dbtype=mssql capturename=rep1 server=target.repstance.com port=1433 user=ds password=secret dbname=tdemo repuser=1

[Completed]: Apply 1 has been added

#### repcli>validate process=apply id=1

[Valid]: Apply process 1 is valid

#### repcli>run process=apply id=1

[In Process]: Command [RUN] has been sent. Use [status] command to monitor the Apply 1 process

#### repcli>status

```
Capture Process 1, Name: rep1, DB: sdemo, Server: source.repstance.com
 RUN (In Process), Waiting for Transactions
   Last Source DB Change: 2019/02/25 21:13:00.173 UTC (0x00000044000002AE0004)
   Last Captured DB Change: 2019/02/25 21:13:00.173 UTC (0x00000044000002AE0004)
 Total since 2019/02/25 21:10:00.983 UTC (0x000000440000020A0004):
   Processing the Transactions: 00:00:05.289
                            : 00:02:44.396
   Waiting for Transactions
   Average Speed (ops) : 1.134
   Transactions: 6 (DDL: 0, Delete: 3, Insert: 3, Update: 0)
Apply Process 1, Transactions Provider (Capture): rep1, DB: tdemo, Server:
target.repstance.com
```

RUN (In Process), Waiting for Transactions

Last Source DB Change : 2019/02/25 21:13:00.173 UTC (0x00000044000002AE0004) Last Applied DB Change : 2019/02/25 21:13:00.173 UTC (0x00000044000002AE0004)

: 00:00:00.000

Total since 2019/02/25 21:13:00.150 UTC (0x00000000000000000001):

Processing the Transactions : 00:00:02.065 Waiting for Transactions : 00:00:08.284

Average Speed (ops) : 2.905

Transactions: 6 (DDL: 0, Delete: 3, Insert: 3, Update: 0)

## 6. HOW TO REMOVE REPSTANCE

The steps involved in removing Repstance are detailed below.

## 6.1 How to remove Apply Process

To remove an Apply Process use the "**remove**" command (see chapter <u>7.14 Remove</u> <u>Apply Process</u>). The details on how to remove Apply Process through the Web UI are provided in chapter <u>8.2.2.3 Modify, Delete and Validate Process</u>.

After using this command, it will remove **all** information about the Apply Process, namely configuration files, and the checkpoint details, together with historical information. If the Target Database **is** reachable, the "**remove**" command will clean-up all the checkpoint information on the Target Database.

As the "remove" command can only accept a single "Apply parameter", this action can only be used for one Apply Process at a time.

## **6.2 How to remove Capture Process**

To remove a Capture Process use the "remove" command (see chapter <u>7.8 Remove Capture Process</u>). The details on how to remove Capture Process through the Web UI are provided in chapter <u>8.2.2.3 Modify, Delete and Validate Processes</u>.

After using this command, it will remove **all** information about the Capture Process, namely configuration files, checkpoint details, and the Trail Files. If the Source Database is MS SQL Server and it **is** reachable the "**remove**" command will disable CDC on the tables that were used by this Capture Process only.

As the "**remove**" command can only accept a single "Capture parameter", this action can only be used for one Capture Process at a time.

**Note** – If there are still any Apply Processes using Trail Files from this Capture Process, they will fail.

The steps involved in removing Repstance Server Database Objects are detailed below.

## **6.3 Remove Target Database Objects**

To remove Target Database Objects use the "**remove**" command (see chapter <u>7.2</u> <u>Remove Repstance Database Objects</u>) or Web UI (see chapter <u>8.2.1 Database Configuration</u>).

After using this command, it will remove all the Data Objects that were required by the Apply Process. If there are still Apply Processes inserting data, using these objects they will immediately fail.

Note – It is strongly recommended that before running this command you run the "status" command and make a record the LSN/SCN in the "Last Applied DB Change" section for each Apply Process running on this database, in this way it will be possible to reverse this action for this database at a later point in time, assuming that the correct Trail Files still exist and can be accessed.

## 6.4 Remove Source Database Objects

To remove Source Database Objects use the "**remove**" command (see chapter <u>7.2</u> <u>Remove Repstance Database Objects</u>) or Web UI (see chapter <u>8.2.1 Database Configuration</u>).

Note – When using this command it MUST be understood that there will be no way to "Recover" from its effects.

After using this command, it will remove all the Data Objects that were required by the Capture Processes. If there are still Capture Processes extracting data, using these objects they will immediately fail. For MS SQL Server it will disable CDC on this database. At this point Repstance will no longer be able to record or extract data from this database.

## 7. COMMANDS TO BE USED

## 7.1 Prepare Source and Target Databases

Both Source and Target Databases must be prepared for replication before running any replication processes. The "prepare" database command is used to configure databases. The command must be executed on both Source and Target Databases.

## 7.1.1 Prepare MS SQL Server Database as Source Database

The "prepare" database command is used to configure MS SQL Server database in order to use it as a Source. It enables CDC and creates the Database Objects necessary for any Capture Processes.

**Note** – In order to use the "**prepare**" database command the database user must have sufficient privileges.

#### **REST API:**

```
Endpoint: https://repstance url/configure/database
• Method: POST
 Header:
     ➤ Content-Type: application/json
     > X-Token: token
  Body:
      "command": "prepare",
      "parameters":[
         ["database", "source"],
         ["dbtype", "mssq1"],
         ["server", "host name"],
         ["port", "port number"],
         ["dbname", "database name"],
         ["user","db_user_name"],
         ["password", "db user password"],
         ["housekeeping", "0|1|2"]
      ]
  }
```

#### Server response:

- HTTP Status status of the command, possible codes are:
  - ➤ 200 if no error occurs
  - ➤ 422 if error occurs
- Body:

```
{
  "Status":"{Completed|Failed}",
  "Message":"The command execution details"
}
```

#### **CLI Syntax:**

```
repcli prepare database=source dbtype=mssq1 \
    server=databaseHost port=databasePort \
    user=username password=password \
    dbname=databaseName housekeeping={0|1|2}
```

#### The input parameters are:

- database Database role, the only possible value is source to insert Capture
   Process objects and enable CDC
- dbtype Type of the Source Database, the only acceptable value is mssql
- server Host name or IP address of the database server
- port Database port number
- dbname Database name to be connected to
- user Database User name
- password Database User password
- housekeeping This parameter determines how the CDC data will be cleaned up. The possible values are:
  - $\triangleright$  0 data will be cleaned up by an SQL Server job only,
  - 1 install Repstance job to clean up data only after extraction and keep SQL Server cleanup job, which is a time based CDC setting,
  - > 2 install Repstance job and remove SQL Server cleanup job, data will be cleaned up only by the Repstance job.

## 7.1.2 Prepare Oracle Database as Source Database

The "prepare" database command is used to configure Oracle database in order to use it as a Source. It enables the necessary level of supplemental logging and creates the database objects necessary for any Capture Processes.

**Note** – In order to use the "**prepare**" database command the database user must have sufficient privileges.

There are two possible connection types - EZCONNECT and TNS. Depending on which one is chosen, there will be a different set of possible parameters.

#### **REST API:**

```
• Endpoint: https://repstance url/configure/database
• Method: POST
• Header:
     ➤ Content-Type: application/json
     > X-Token: token
 Body:
      "command": "prepare",
      "parameters":[
         ["database", "source"],
         ["dbtype", "oracle"],
         ["connectiontype", "tns|ezconnect"],
         ["tnsname", "tns alias"],
         ["server", "host name"],
         ["port", "port number"],
         ["servicename", "service or SID"],
         ["dbname", "database name"],
         ["user", "db user name"],
         ["password","db user password"],
         ["createlogdirs", "0|1"]
      ]
  }
```

#### Server response:

• HTTP Status – status of the command, possible codes are:

➤ 200 – if no error occurs

```
> 422 - if error occurs

Body:
{
    "Status":"{Completed|Failed}",
    "Message":"The command execution details"
```

#### **CLI Syntax:**

```
repcli prepare database=source dbtype=oracle \
    connectiontype=tns|ezconnect tnsname=tns_alias \
    server=databaseHost port=databasePort \
    servicename=service_or_SID \
    user=username password=password \
    dbname=databaseName createlogdirs=0|1
```

#### The input parameters are:

- database Database role, the possible value is source to insert Capture
   Process Objects
- dbtype Type of RDBMS, the only possible value is oracle
- connectiontype Specifies the Oracle connection method, the possible values are:

- tns Local Naming Method to be used
- > ezconnect EZCONNECT to be used
- tnsname Name of the TNS alias, valid only if connectiontype=tns
- **server** Host name or IP address of the database server, valid **only** if connectiontype=ezconnect
- port Database port number, valid only if connectiontype=ezconnect
- **servicename** Database service name or SID, valid <u>only</u> if connectiontype=ezconnect
- dbname Name of either container or pluggable database, valid <u>only</u> if database=source and for any Oracle versions 12c-19c but excluding RDS instances
- user Database User name
- password Database User password
- createlogdirs The parameter determines if the "ONLINELOG\_DIR" and "ARCHIVELOG\_DIR" Oracle directories need to be created. The possible values are:
  - $\triangleright$  0 do not run create the directories (default value),
  - $\triangleright$  1 create the directories.

**Note** – The directories are used if the Capture Process is configured to extract changes in the "DirectLog" mode (see chapter <u>7.4.2 Prepare Capture Process for Oracle Database</u> for the details).

#### 7.1.3 Prepare MS SQL Server Database as Target Database

The "prepare" database command is used to configure MS SQL Server database as a Target. The command must be executed before running Apply Process. It creates the necessary database objects for any Apply Processes.

**Note** – In order to use the "**prepare**" database command the database user must have sufficient privileges.

#### **REST API:**

• Endpoint: https://repstance url/configure/database

• Method: POST

• Header:

➤ Content-Type: application/json

> X-Token: token

• Body:

```
"command":"prepare",
"parameters":[
    ["database","target"],
    ["dbtype","mssq1"],
    ["server","host_name"],
    ["port","port_number"],
    ["dbname","database_name"],
    ["user","db_user_name"],
    ["password","db_user_password"]]
]
```

#### Server response:

- HTTP Status status of the command, possible codes are:
  - ≥ 200 if no error occurs
  - ➤ 422 if error occurs
  - Body:
    {
     "Status":"{Completed|Failed}",
     "Message":"The command execution details"
    }

## **CLI Syntax:**

```
repcli prepare database=target dbtype=mssql \
    server=databaseHost port=databasePort \
    user=username password=password \
    dbname=databaseName
```

#### The input parameters are:

- database Database role, the only possible value is target to insert Apply Process Objects
- **dbtype** Type of RDBMS, the only appropriate value is mssql
- server Host name or IP address of the database server
- port Database port number
- dbname Database name to be connected to
- user Database User name
- password Database User password

## 7.1.4 Prepare Oracle Database as Target Database

The "prepare" database command is used to configure Oracle database as a Target. The command must be executed before running Apply Process. It creates the necessary database objects for any Apply Processes.

**Note** – In order to use the "**prepare**" database command the database user must have sufficient privileges.

There are two possible connection types - EZCONNECT and TNS. Depending on which one is chosen, there will be a different set of possible parameters.

#### **REST API:**

```
• Endpoint: https://repstance url/configure/database
• Method: POST
 Header:
     ➤ Content-Type: application/json
     > X-Token: token
 Body:
      "command": "prepare",
      "parameters":[
         ["database", "target"],
         ["dbtype", "oracle"],
         ["connectiontype", "tns|ezconnect"],
         ["tnsname", "tns alias"],
         ["server", "host name"],
         ["port", "port number"],
         ["servicename", "service or SID"],
         ["user","db_user_name"],
         ["password","db user_password"],
         ["tablespace", "user tablespace"]
```

## Server response:

• HTTP Status – status of the command, the possible codes are:

```
➤ 422 - if error occurs

Body:
{
    "Status":"{Completed|Failed}",
    "Message":"The command execution details"
```

➤ 200 – if no error occurs

#### **CLI Syntax:**

```
repcli prepare database=target dbtype=oracle \
    connectiontype=tns|ezconnect tnsname=tns_alias \
    server=databaseHost port=databasePort \
    servicename=service_or_SID \
    user=username password=password \
    tablespace=user_tablespace
```

The input parameters are:

- database Database role, the only possible value is target to insert Apply Process Objects
- **dbtype** Type of RDBMS, the only possible value is *oracle*
- **connectiontype** Specifies the Oracle connection method, the possible values are:
  - > tns Local Naming Method to be used
  - > ezconnect EZCONNECT to be used
- tnsname Name of the TNS alias, valid only if connectiontype=tns
- **server** Host name or IP address of the database server, valid **only** if connectiontype=ezconnect
- port Database port number, valid only if connectiontype=ezconnect
- **servicename** Database service name or SID, valid <u>only</u> if connectiontype=ezconnect
- user Database User name
- password Database User password
- tablespace Name of the tablespace that the Repstance's objects are to be installed in. The default is the *USERS* tablespace if no alternative has been specified.

## 7.1.5 Prepare PostgreSQL and Aurora PostgreSQL Databases as Target Database

The "prepare" database command is used to configure PostgreSQL and Aurora PostgreSQL databases as a Target. The command must be executed before running Apply Process. It creates the necessary database objects for any Apply Processes.

**Note** – In order to use the "**prepare**" database command the database user must have sufficient privileges.

#### **REST API:**

```
["dbtype","postgresq1"],
    ["server","host_name"],
    ["port","port_number"],
    ["dbname","database_name"],
    ["user","db_user_name"],
    ["password","db_user_password"]
]
```

#### Server response:

- HTTP Status status of the command, possible codes are:
  - ➤ 200 if no error occurs
  - ➤ 422 if error occurs
- Body:

```
{
  "Status":"{Completed|Failed}",
  "Message":"The command execution details"
}
```

#### **CLI Syntax:**

```
repcli prepare database=target dbtype=postgresql \
    server=databaseHost port=databasePort \
    user=username password=password \
    dbname=databaseName
```

#### The input parameters are:

- database Database role, the only possible value is target to insert Apply Process Objects
- **dbtype** Type of RDBMS, the only possible value is *postgresql*
- server Host name or IP address of the database server
- port Database port number
- dbname Database name to be connected to
- user Database User name
- password Database User password

## 7.1.6 Prepare Redshift Database as Target Database

The "prepare" database command is used to configure Redshift database as a Target. The command must be executed before running Apply Process. It creates the necessary database objects for any Apply Processes.

**Note** – In order to use the "**prepare**" database command the database user must have sufficient privileges.

#### **REST API:**

```
• Endpoint: https://repstance url/configure/database
• Method: POST
• Header:
     ➤ Content-Type: application/json
     ➤ X-Token: token
 Body:
      "command": "prepare",
      "parameters":[
         ["database", "target"],
         ["dbtype", "redshift"],
         ["server", "host name"],
         ["port", "port number"],
         ["dbname", "database_name"],
         ["user","db_user_name"],
         ["password","db_user_password"]
  }
```

#### Server response:

- HTTP Status status of the command, possible codes are:
  - ≥ 200 if no error occurs
  - ➤ 422 if error occurs

```
• Body:
{
    "Status":"{Completed|Failed}",
    "Message":"The command execution details"
}
```

#### **CLI Syntax:**

```
repcli prepare database=target dbtype=redshift \
    server=databaseHost port=databasePort \
    user=username password=password \
    dbname=databaseName
```

## The input parameters are:

- database Database role, the only possible value is target to insert Apply Process Objects
- dbtype Type of RDBMS, the only possible value is redshift
- server Host name or IP address of the database server

- port Database port number
- dbname Database name to be connected to
- user Database User name
- password Database User password

### 7.1.7 Prepare MySQL and Aurora MySQL Databases as Target Database

The "prepare" database command is used to configure MySQL, MariaDB and Aurora MySQL databases as a Target. The command must be executed before running Apply Process. It creates the necessary database objects for any Apply Processes.

**Note** – In order to use the "**prepare**" database command the database user must have sufficient privileges.

#### **REST API:**

#### Server response:

• HTTP Status – status of the command, possible codes are:

```
    ≥ 200 – if no error occurs
    ≥ 422 – if error occurs
```

```
• Body:
{
    "Status":"{Completed|Failed}",
    "Message":"The command execution details"
}
```

#### **CLI Syntax:**

```
repcli prepare database=target dbtype=mysql \
    server=databaseHost port=databasePort \
    user=username password=password \
    dbname=databaseName
```

The input parameters are:

- database Database role, the possible value is target to insert Apply Process
   Objects
- **dbtype** Type of RDBMS, the possible value is mysql
- server Host name or IP address of the database server
- port Database port number
- dbname Database name to be connected to
- user Database User name
- password Database User password

### 7.1.8 Prepare Snowflake Database as Target Database

The "prepare" database command is used to configure Snowflake database as a Target. The command must be executed before running Apply Process. It creates the necessary database objects for any Apply Processes.

**Note** – In order to use the "**prepare**" database command the database user must have sufficient privileges.

#### **REST API:**

```
• Endpoint: https://repstance url/configure/database
• Method: POST
• Header:
     ➤ Content-Type: application/json
     ➤ X-Token: token
  Body:
      "command": "prepare",
      "parameters":[
         ["database", "target"],
         ["dbtype", "snowflake"],
         ["account", "account"],
         ["region", "region"],
         ["warehouse", "warehouse"],
         ["user", "username"],
         ["password", "password"],
         ["dbname", "databaseName"]
```

}

#### Server response:

- HTTP Status status of the command, possible codes are:
  - ≥ 200 if no error occurs
  - ➤ 422 if error occurs
- Body:

```
{
   "Status":"{Completed|Failed}",
   "Message":"The command execution details"
}
```

#### **CLI Syntax:**

```
repcli prepare database=target dbtype=snowflake \
    account=account region=region warehouse=warehouse \
    user=username password=password \
    dbname=databaseName
```

#### The input parameters are:

- database Database role, the only possible value is target to insert Apply Process Objects
- **dbtype** Type of RDBMS, the correct value is *snowflake*
- account Snowflake Account name
- region Snowflake Region name
- warehouse Warehouse name
- dbname Database name to be connected to
- user Database User name
- password Database User password

#### Note – Account name and Region can be easily taken from the Snowflake URL:

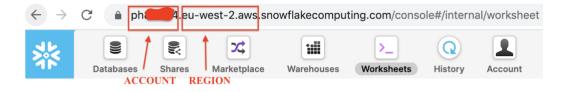

## 7.2 Remove Repstance Database Objects

The "**remove**" database objects command is used to remove Repstance database replication objects.

The successful result of using this command will be:

- ☐ For the Source and Target Database, it will remove the Repstance Database Objects that were created by the "prepare" command;
- ☐ For MS SQL Server Database configured as a Source, it will also disable CDC on the tables used by Repstance.

After successful completion of the command any remaining running Processes will fail.

## 7.2.1 Remove Repstance Database Objects in MS SQL Server

**Note** – In order to use the "**remove**" database command the database user must have sufficient privileges.

#### **REST API:**

```
• Endpoint: https://repstance url/configure/database
• Method: POST
• Header:
     ➤ Content-Type: application/json
     > X-Token: token
 Body:
      "command": "remove",
      "parameters":[
         ["database", "source | target"],
         ["dbtype", "mssq1"],
         ["server", "host name"],
         ["port", "port number"],
         ["dbname", "database name"],
         ["user","db_user_name"],
         ["password","db user password"]
  }
```

#### Server response:

• HTTP Status – status of the command, possible codes are:

```
≥ 200 - if no error occurs≥ 422 - if error occurs
```

```
Body:
{
    "Status":"{Completed|Failed}",
    "Message":"The command execution details"
}
```

#### **CLI Syntax**:

```
repcli remove database=source|target dbtype=mssql \
    server=databaseHost port=databasePort \
    user=username password=password \
    dbname=databaseName
```

The input parameters are:

- database Database role, the possible values are:
  - source to remove Capture Process Objects and disable CDC
  - target to remove Apply Process Objects
- **dbtype** Type of RDBMS, the possible value is mssql
- server Host name or IP address of the database server
- port Database port
- dbname Database name
- user Database User name
- password Database User password

## 7.2.2 Remove Repstance Database Objects in Oracle

**Note** – In order to use the "**remove**" database command the database user must have sufficient privileges.

#### **REST API:**

```
• Endpoint: https://repstance url/configure/database
• Method: POST
• Header:
     ➤ Content-Type: application/json
     > X-Token: token
 Body:
      "command": "remove",
      "parameters":[
         ["database", "source | target"],
         ["dbtype", "oracle"],
         ["connectiontype", "tns|ezconnect"],
         ["tnsname","tns_alias"],
         ["server", "host name"],
         ["port", "port number"],
         ["servicename", "service or SID"],
         ["dbname", "database name"],
         ["user", "db user name"],
         ["password","db user password"]
  }
```

Server response:

- HTTP Status status of the command, possible codes are:
  - ➤ 200 if no error occurs
  - ➤ 422 if error occurs

```
Body:
{
    "Status":"{Completed|Failed}",
    "Message":"The command execution details"
}
```

# **CLI Syntax**:

```
repcli remove database=source|target dbtype=oracle \
   connectiontype=tns|ezconnect tnsname=tns_alias \
   server=databaseHost port=databasePort \
   servicename=service_or_SID \
   user=username password=password \
   dbname=databaseName
```

## The input parameters are:

- database Database role, the possible values are:
  - source to remove Capture Process Objects
  - target to remove Apply Process Objects
- **dbtype** Type of RDBMS, the only possible value is *oracle*
- **connectiontype** Specifies the method of connection to Oracle, possible values are:
  - > tns Local Naming Method to be used
  - > ezconnect EZCONNECT to be used
- tnsname Name of the TNS alias, valid <u>only</u> if connectiontype=tns
- **server** Host name or IP address of the database server, valid **only** if connectiontype=ezconnect
- port Database port number, valid only if connectiontype=ezconnect
- **servicename** Database service name or SID, valid <u>only</u> if connectiontype=ezconnect
- dbname Name of either container or pluggable database. Valid <u>only</u> if database=source and for any Oracle versions 12c-19c but excluding RDS instances
- user Database User name
- password Database User password

# 7.2.3 Remove Repstance Database Objects in PostgreSQL and Aurora PostgreSQL Databases

**Note** – In order to use the "**remove**" database command the database user must have sufficient privileges.

#### **REST API:**

```
• Endpoint: <a href="https://repstance url/configure/database">https://repstance url/configure/database</a>
• Method: POST
• Header:
      ➤ Content-Type: application/json
      ➤ X-Token: token
 Body:
       "command": "remove",
       "parameters":[
           ["database", "target"],
           ["dbtype", "postgresq1"],
           ["server", "host name"],
           ["port", "port number"],
           ["dbname", "database name"],
           ["user", "db user name"],
           ["password","db_user_password"]
        ]
   }
```

## Server response:

- HTTP Status status of the command, possible codes are:
  - ≥ 200 if no error occurs
  - ➤ 422 if error occurs
  - Body:
    {
     "Status":"{Completed|Failed}",
     "Message":"The command execution details"
    }

# **CLI Syntax**:

```
repcli remove database=target dbtype=postgresql \
    server=databaseHost port=databasePort \
    user=username password=password \
    dbname=databaseName
```

The input parameters are:

- database Database role, the only possible value is target to remove Apply Process Objects
- **dbtype** Type of RDBMS, the possible value is postgresql
- server Host name or IP address of the database server

- port Database port
- dbname Database name
- user Database User name
- password Database User password

# 7.2.4 Remove Repstance Database Objects in Redshift

**Note** – In order to use the "**remove**" database command the database user must have sufficient privileges.

#### **REST API:**

```
Endpoint: https://repstance url/configure/database
• Method: POST
 Header:
     ➤ Content-Type: application/json
     > X-Token: token
 Body:
     "command": "remove",
     "parameters":[
         ["database","target"],
         ["dbtype", "redshift"],
         ["server", "host_name"],
         ["port", "port number"],
         ["dbname", "database name"],
         ["user", "db user name"],
         ["password","db_user password"]
      ]
  }
```

#### Server response:

- HTTP Status status of the command, possible codes are:
  - ≥ 200 if no error occurs
  - ➤ 422 if error occurs
- Body:
  {
   "Status":"{Completed|Failed}",
   "Message":"The command execution details"
  }

# **CLI Syntax**:

```
repcli remove database=target dbtype=redshift \
    server=databaseHost port=databasePort \
    user=username password=password \
```

The input parameters are:

- database Database role, the only possible value is target to remove Apply Process Objects
- **dbtype** Type of RDBMS, the possible value is redshift
- server Host name or IP address of the database server
- port Database port
- dbname Database name
- user Database User name
- password Database User password

# 7.2.5 Remove Repstance Database Objects in MySQL and Aurora MySQL Databases

**Note** – In order to use the "**remove**" database command the database user must have sufficient privileges.

#### **REST API:**

```
• Endpoint: https://repstance url/configure/database
• Method: POST
  Header:
     ➤ Content-Type: application/json
     ➤ X-Token: token
  Body:
      "command": "remove",
      "parameters":[
         ["database", "target"],
         ["dbtype", "mysql"],
         ["server", "host name"],
         ["port", "port number"],
         ["dbname", "database name"],
         ["user","db_user_name"],
         ["password", "db user password"]
      ]
  }
```

#### Server response:

- HTTP Status status of the command, possible codes are:
  - ≥ 200 if no error occurs
  - ➤ 422 if error occurs

```
• Body:
{
    "Status":"{Completed|Failed}",
    "Message":"The command execution details"
}
```

# **CLI Syntax**:

```
repcli remove database=target dbtype=mysql \
    server=databaseHost port=databasePort \
    user=username password=password \
    dbname=databaseName
```

The input parameters are:

- database Database role, the only possible value is target to remove Apply Process Objects
- **dbtype** Type of RDBMS, the possible value is mysql
- server Host name or IP address of the database server
- port Database port
- dbname Database name
- user Database User name
- password Database User password

# 7.2.6 Remove Repstance Database Objects in Snowflake

**Note** – In order to use the "**remove**" database command the database user must have sufficient privileges.

```
["dbname", "databaseName"]
]
```

- HTTP Status status of the command, possible codes are:
  - ➤ 200 if no error occurs
  - ➤ 422 if error occurs
- Body:

```
{
   "Status":"{Completed|Failed}",
   "Message":"The command execution details"
}
```

## CLI Syntax:

```
repcli remove database=target dbtype=snowflake \
    account=account region=region warehouse=warehouse \
    user=username password=password \
    dbname=databaseName
```

### The input parameters are:

- database Database role, the possible value is target to remove Apply Process Objects
- **dbtype** Type of RDBMS, the possible value is <code>snowflake</code>
- account Snowflake Account name
- region Snowflake Region name
- warehouse Warehouse name
- user Database User name
- password Database User password
- dbname Database name

How to find "Snowflake Account" and "Snowflake Region" is described in chapter <u>7.1.8</u> Prepare Snowflake Database as Target Database.

# 7.3 Validate Source and Target Databases

The "validate" database objects command is used to validate that the correctly initialized Database Objects exist, and Database is ready for replication.

It is considered to be "Good Practice" to run this command after either the initial configuration has been completed or if changes have been made to either a Capture or Apply Process.

# 7.3.1 Validate MS SQL Server Database

# **REST API:**

```
• Endpoint: https://repstance url/configure/database
• Method: POST
• Header:
     ➤ Content-Type: application/json
     ➤ X-Token: token
• Body:
      "command": "validate",
      "parameters":[
         ["database", "source | target"],
         ["dbtype", "mssq1"],
         ["server", "host name"],
         ["port", "port number"],
         ["dbname", "database name"],
         ["user","db_user_name"],
         ["password", "db user password"]
      1
   }
```

## Server response:

- HTTP Status status of the command, possible codes are:
  - ≥ 200 if no error occurs
  - ➤ 422 if error occurs
- Body:
   {
   "Status":"{Valid|Invalid}",
   "Message":"The command execution details"

# **CLI Syntax:**

```
repcli validate database=source|target dbtype=mssql \
    server=databaseHost port=databasePort \
    user=username password=password \
    dbname=databaseName
```

## The input parameters are:

- database Database role, the possible values are:
  - source to validate Capture Process Objects

- target to validate Apply Process Objects
- dbtype Type of RDBMS, the possible value is mssql
- server Host name or IP address of the database server
- port Database port
- dbname Database name
- user Database User name
- password Database User password

#### 7.3.2 Validate Oracle Database

## **REST API:**

```
• Endpoint: https://repstance url/configure/database
• Method: POST
• Header:
      ➤ Content-Type: application/json
      > X-Token: token
 Body:
      "command": "validate",
      "parameters": [
         ["database", "source | target"],
         ["dbtype", "oracle"],
["connectiontype", "tns|ezconnect"],
         ["tnsname", "tns alias"],
         ["server","host name"],
         ["port", "port number"],
         ["servicename", "service or SID"],
         ["dbname", "database name"],
         ["user","db user_name"],
         ["password","db user password"]
      ]
   }
```

#### Server response:

• HTTP Status – status of the command, possible codes are:

```
≥ 200 – if no error occurs≥ 422 – if error occurs
```

```
Body:
    {
      "Status":"{Valid|Invalid}",
      "Message":"The command execution details"
}
```

# **CLI Syntax:**

```
repcli validate database=source|target dbtype=oracle \
    connectiontype=tns|ezconnect tnsname=tns alias \
```

```
server=databaseHost port=databasePort \
servicename=service_or_SID dbname=databaseName \
user=username password=password \
```

## The input parameters are:

- database Database role, the possible values are:
  - source to validate Capture Process Objects
  - target to validate Apply Process Objects
- **dbtype** Type of RDBMS, the possible value is oracle
- **connectiontype** Specifies connection method to Oracle, possible values are:
  - > tns Local Naming Method to be used
  - > ezconnect EZCONNECT to be used
- tnsname Name of the TNS alias, valid only if connectiontype=tns
- server Host name or IP address of the database server, valid <u>only</u> if connectiontype=ezconnect
- port Database port number, valid <u>only</u> if connectiontype=ezconnect
- **servicename** Database service name or SID, valid **only** if connectiontype=ezconnect
- dbname Name of either container or pluggable database. Valid <u>only</u> if database=source and for any Oracle versions 12c-19c but excluding RDS instances
- user Database User name
- password Database User password

# 7.3.3 Validate PostgreSQL and Aurora PostgreSQL Databases

}

#### Server response:

• HTTP Status – status of the command, possible codes are:

```
≥ 200 – if no error occurs≥ 422 – if error occurs
```

Body:

```
{
  "Status":"{Valid|Invalid}",
  "Message":"The command execution details"
}
```

## **CLI Syntax:**

```
repcli validate database=target dbtype=postgresql \
    server=databaseHost port=databasePort \
    user=username password=password \
    dbname=databaseName
```

#### The input parameters are:

- database Database role, the possible value is target to validate Apply Process Objects
- **dbtype** Type of RDBMS, the value is postgresql
- server Host name or IP address of the database server
- port Database port
- dbname Database name
- user Database User name
- password Database User password

# 7.3.4 Validate Redshift Database

#### **REST API:**

```
• Endpoint: https://repstance url/configure/database
```

• Method: POST

• Header:

```
Content-Type: application/json
> X-Token: token
Body:

{
    "command":"validate",
    "parameters":[
        ["database","target"],
        ["dbtype","redshift"],
        ["server","host_name"],
        ["port","port_number"],
```

```
["dbname", "database_name"],
    ["user", "db_user_name"],
    ["password", "db_user_password"]
]
}
```

• HTTP Status – status of the command, possible codes are:

```
➤ 200 – if no error occurs
```

➤ 422 – if error occurs

```
• Body:
{
```

```
{
   "Status":"{Valid|Invalid}",
   "Message":"The command execution details"
}
```

# **CLI Syntax:**

```
repcli validate database=target dbtype=redshift \
    server=databaseHost port=databasePort \
    user=username password=password \
    dbname=databaseName
```

# The input parameters are:

- database Database role, the possible value is target to validate Apply Process Objects
- **dbtype** Type of RDBMS, the value is redshift
- server Host name or IP address of the database server
- port Database port
- dbname Database name
- user Database User name
- password Database User password

# 7.3.5 Validate MySQL Database and Aurora MySQL Databases

```
["database","target"],
    ["dbtype","mysq1"],
    ["server","host_name"],
    ["port","port_number"],
    ["dbname","database_name"],
    ["user","db_user_name"],
    ["password","db_user_password"]
]
```

- HTTP Status status of the command, possible codes are:
  - ➤ 200 if no error occurs
  - ➤ 422 if error occurs
- Body:

```
{
  "Status":"{Valid|Invalid}",
  "Message":"The command execution details"
}
```

# **CLI Syntax:**

```
repcli validate database=target dbtype=mysql \
    server=databaseHost port=databasePort \
    user=username password=password \
    dbname=databaseName
```

# The input parameters are:

- database Database role, the only possible value is target to validate Apply Process Objects
- **dbtype** Type of RDBMS, the value is mysql
- server Host name or IP address of the database server
- port Database port
- dbname Database name
- user Database User name
- password Database User password

#### 7.3.6 Validate Snowflake Database

- Endpoint: https://repstance url/configure/database
- Method: POST
- Header:
  - ➤ Content-Type: application/json
  - ➤ X-Token: token

```
• Body:

{
    "command":"validate",
    "parameters":[
        ["database","target"],
        ["dbtype","snowflake"],
        ["account","account"],
        ["region","region"],
        ["warehouse","warehouse"],
        ["dbname","database_name"],
        ["user","db_user_name"],
        ["password","db_user_password"]
]
}
```

• HTTP Status – status of the command, possible codes are:

```
➤ 200 – if no error occurs
```

➤ 422 – if error occurs

```
• Body:
{
    "Status":"{Valid|Invalid}",
    "Message":"The command execution details"
```

# **CLI Syntax:**

```
repcli validate database=target dbtype=snowflake \
    account=account region=region warehouse=warehouse \
    user=username password=password \
    dbname=databaseName
```

#### The input parameters are:

- database Database role, the only possible value is target to validate Apply
   Process Objects
- **dbtype** Type of RDBMS, the value is snowflake
- account Snowflake Account name
- region Snowflake Region name
- warehouse Warehouse name
- user Database User name
- password Database User password
- dbname Database name

How to find "Snowflake Account" and "Snowflake Region" is described in chapter 7.1.8 Prepare Snowflake Database as Target Database.

# 7.4 Prepare Capture Process

The "prepare" Capture Process command is used to create new Capture Process.

The "prepare" command does not enable the Database to start capturing data on the configured objects, until the specified Capture Process runs (see chapters 7.15.1 Run any Capture or Apply Processes and 8.2.2.4 Processes Monitoring and Maintenance for the details).

Parameter **id** is mandatory for "**prepare**" command. All other parameters are optional. All parameters except **id** can be changed using "**alter**" Capture Process command (see chapter <u>7.5 Alter Capture Process</u> and <u>8.2.2.3 Modify, Delete and Validate Processes</u>). The **name** parameter can be altered only in the case if it has not been provided earlier. If there is another Capture Process, which has the same **id** or the same **name** then the "**prepare**" command will fail.

# 7.4.1 Prepare Capture Process for MS SQL Server Database

```
• Endpoint: https://repstance url/configure/process
• Method: POST
• Header:
      ➤ Content-Type: application/json
      > X-Token: token
 Body:
      "command": "prepare",
      "parameters":[
          ["process","capture"],
          ["id","captureID"],
          ["dbtype", "mssq1"],
          ["name", "captureName"],
          ["server", "databaseHost"],
          ["port","databasePort"],
          ["user", "username"],
          ["password", "password"],
          ["dbname", "databaseName"],
         ["autostart", "{0|1}"],
["debuglevel", "{0-15}"],
         ["ddlinclude", "objectsMask"], ["ddlexclude", "objectsMask"],
          ["dmlinclude", "objectsMask"],
          ["dmlexclude", "objectsMask"],
          ["loadinclude", "objectsMask"],
          ["loadexclude", "objectsMask"],
          ["map=mapID", "mappingClause"],
```

```
["skipapply","skipapplyMask"]
]
```

- HTTP Status status of the command, possible codes are:
  - > 200 if no error occurs
  - ➤ 422 if error occurs
- Body:

```
{
  "Status":"{Failed|Completed}",
  "Message":"The command execution details"
}
```

## **CLI Syntax:**

```
repcli prepare process=capture id=captureID \
    dbtype=mssql name=captureName \
    server=databaseHost port=databasePort \
    user=username password=password \
    dbname=databaseName autostart={0|1} debuglevel={0-15} \
    ddlinclude=objectsMask ddlexclude=objectsMask \
    dmlinclude=objectsMask dmlexclude=objectsMask \
    loadinclude=objectsMask loadexclude=objectsMask \
    map=mapID,mappingClause \
    skipapply=skipapplyMask
```

#### The input parameters are:

- process The only appropriate value is capture
- id The Capture Process id
- **dbtype** The appropriate value is mssql
- name Name of the Capture Process
- server Host name or IP address of the database server
- port Database port
- dbname Database name
- user Database User name
- password Database User password
- autostart Determines if the Process must be run automatically, the possible values are:
  - $\triangleright$  0 do not run the Process automatically (default value)
  - ➤ 1 to run the Process automatically
- **debuglevel** Level of debugging, possible values are 0-15 (default value is 0)
- ddlinclude Mask of the DDL objects to be captured (see chapter <u>7.4.4 Capture</u> <u>Objects Specification</u> for the details)

- ddlexclude Mask of the DDL objects to be skipped by the Capture Process (see chapter <u>7.4.4 Capture Objects Specification</u> for the details)
- dmlinclude Mask of the DML objects to be captured (see chapter <u>7.4.4</u>
   <u>Capture Objects Specification</u> for the details)
- dmlexclude Mask of the DML objects to be skipped by the Capture Process (see chapter <u>7.4.4 Capture Objects Specification</u> for the details)
- loadinclude Mask of the objects to be included into the Initial Load (see chapter 7.4.5 Initial Load for the details)
- loadexclude Mask of the objects to be skipped during Initial Load (see chapter 7.4.5 Initial Load for the details)
- map The set of the parameters to determine objects' transformation (see chapter 7.4.6 Objects Mapping and Possible Transforms for the details)
- **skipapply** Used to define the behavior of a Capture Process when extracting data, which was produced by Apply Processes as part of the "loop-back" control function, in that, this Capture Process will extract or ignore the data. The Apply Processes to be skipped are specified by **id**s separated by comma. In order to specify all Processes the "all" value to be used. In order to avoid skipping any Apply Processes the "none" value to be used. The default value is "all".

# 7.4.2 Prepare Capture Process for Oracle Database

```
Endpoint: https://repstance url/configure/process
Method: POST
• Header:
      ➤ Content-Type: application/json
      > X-Token: token
 Body:
      "command": "prepare",
      "parameters": [
         ["process", "capture"],
         ["id","captureID"],
         ["dbtype", "oracle"],
         ["name", "captureName"],
         ["connectiontype", "tns|ezconnect"],
         ["tnsname","tns_alias"],
["server","host_name"],
         ["port", "port number"],
         ["servicename", "service or SID"],
         ["dbname", "databaseName"],
         ["user", "username"],
         ["password", "password"],
         ["autostart", "{ 0 | 1}"],
         ["debuglevel","{0-15}"],
```

```
["ddlinclude", "objectsMask"],
      ["ddlexclude", "objectsMask"],
      ["dmlinclude", "objectsMask"],
      ["dmlexclude", "objectsMask"],
      ["loadinclude", "objectsMask"],
      ["loadexclude", "objectsMask"],
      ["map=mapID", "mappingClause"],
      ["skipapply", "skipapplyMask"],
      ["loadconsistent", "{0|1}"], ["directlogmode", "0|1|2"],
      ["asmuser", "asm user"],
      ["asmpassword", "asm password"],
      ["asmservicename", "asm service or SID"],
      ["minearchonly", "0|1"],
      ["locallogdir", "path to log folder"],
      ["poolingdelay", "pooling delay in sec"],
      ["preview","0|1"]
}
```

• HTTP Status – status of the command, the possible codes are:

```
➤ 200 – if no error occurs
```

➤ 422 – if error occurs

```
Body:
{
    "Status":"{Failed|Completed}",
    "Message":"The command execution details"
}
```

# **CLI Syntax:**

```
repcli prepare process=capture id=captureID \
     dbtype=oracle name=captureName \
     connectiontype=tns|ezconnect tnsname=tns alias \
     server=databaseHost port=databasePort \
     servicename=service or SID \
     user=username password=password \
     dbname=databaseName autostart={0|1} debuglevel={0-15} \
     ddlinclude=objectsMask ddlexclude=objectsMask \
     dmlinclude=objectsMask dmlexclude=objectsMask \
     loadinclude=objectsMask loadexclude=objectsMask \
     loadconsistent={0|1} map=mapID,mappingClause \
     skipapply=skipapplyMask directlogmode={0|1|2} \
     asmuser=asm username asmpassword=asm password \
     asmservicename=asm service name \
     minearchonly={0|1} locallogdir=path_to_log_directory \
     poolingdelay=\{0-99999\} preview=\{0 \mid 1\}
```

#### The input parameters are:

- process The only appropriate value is capture
- id Capture Process id

- dbtype Type of RDBMS, the only possible value is oracle
- name Name of the Capture Process
- **connectiontype** Specifies the Oracle connection method, the possible values are:
  - tns Local Naming Method to be used
  - > ezconnect EZCONNECT to be used
- tnsname Name of the TNS alias, valid only if connectiontype=tns
- **server** Host name or IP address of the database server, valid **only** if connectiontype=ezconnect
- port Database port number, valid only if connectiontype=ezconnect
- **servicename** Database service name or SID, valid <u>only</u> if connectiontype=ezconnect
- dbname Name of either container or pluggable database. Valid <u>only</u> if database=source and for any Oracle versions 12c-19c but excluding RDS instances
- user Database User name
- password Database User password
- autostart Determines if the Process must be run automatically, the possible values are:
  - $\triangleright$  0 do not run the Process automatically (default value)
  - → 1 to run the Process automatically
- **debuglevel** Level of debugging, possible values are 0-15 (default value is 0)
- ddlinclude Mask of the DDL objects to be captured (see the <u>7.4.4 Capture</u>
   Objects Specification chapter for the details)
- ddlexclude Mask of the DDL objects to be skipped by the Capture Process (see the 7.4.4 Capture Objects Specification chapter for the details)
- dmlinclude Mask of the DML objects to be captured (see the <u>7.4.4 Capture</u>
   Objects Specification chapter for the details)
- dmlexclude Mask of the DML objects to be skipped by the Capture Process (see the <u>7.4.4 Capture Objects Specification</u> chapter for the details)
- loadinclude Mask of the objects to be included into the Initial Load (see chapter 7.4.5 Initial Load for the details)
- loadexclude Mask of the objects to be skipped during Initial Load (see chapter 7.4.5 Initial Load for the details)
- loadconsistent Determines if all the tables included into Initial Load must be consistent to a single point in time. The possible values are:
  - $\rightarrow$  0 do not export all the tables at the same SCN (default)
  - 1 export all the tables at the SCN

- map The set of the parameters to determine objects' transformation (see <u>7.4.6</u>
   Objects Mapping and Possible Transforms chapter for the details)
- **skipapply** Used to define the behavior of a Capture Process when extracting data, which was produced by Apply Processes as part of the "loop-back" control function, in that, this Capture Process will extract or ignore the data. The Apply Processes to be skipped are specified by **ids** separated by comma. In order to specify all Processes the "all" value to be used. In order to avoid skipping any Apply Processes the "none" value to be used. The default value is "all".
- directlogmode Used to define Data Capturing Method (see chapter <u>7.4.3</u>
   <u>Overview of Data Capturing Methods for Oracle Database</u> for the details). The possible values are:
  - $\rightarrow$  0 use LogMiner method to capture the data (default)
  - ➤ 1 use Direct Log Mining method to capture the data. If the
    "locallogdir" parameter is in use the Capture Process will process the
    Redo Logs from the local directory, otherwise the Capture Process will
    read the Logs from the Source Database as Oracle directory objects
  - > 2 use Direct Log Mining for Redo Logs located on the ASM device
- asmuser ASM user name
- asmpassword ASM user password
- asmservicename ASM service name or SID
- minearchonly Determines if the Capture Process must process Archived Redo Logs only. The possible values are:
  - → 0 process Online and Archived Redo Logs (default)
  - ➤ 1 process Archived Redo Logs only
- locallogdir Path to the local directory to process archived logs from (see chapter <u>7.4.3 Overview of Data Capturing Methods for Oracle Database</u> for details)
- poolingdelay The parameter is used to specify number of seconds the Capture Process will wait after each database changes gathering
- preview This parameter is used to validate list of the tables to be included into the replication along with the transformation rules. The possible values are:
  - > 0 do not use "preview" mode (default)
  - $\succ$  1 do not apply the configuration to the Capture Process but provide the list of the tables to be included into the replication along with the transformation rules.

# 7.4.3 Overview of Data Capturing Methods for Oracle Database

Capture Process can extract Oracle database changes either using "LogMiner" functionality or by getting them directly from "Redo" or "Archived Redo" logs (Direct Log Mining).

LogMiner is built-in Oracle method, which is to analyze Redo Logs and extract the databases changes. LogMiner method can be considered in the following cases:

- Small number of changes (less than 5000 DML operations per second) should be replicated
- Possible CPU extra load (up to 15% at peak) is acceptable for the Source Database
- The replication of the LOB columns contain data size more than 4000 bytes is not required
- Size of the changes to be extracted is less than 5% of the Redo log size
- Clustered tables need to be replicated
- Access to Redo/Archived Logs is not possible to configure

In Direct Log Mining mode the Capture Process retrieves Redo Logs and use them to extract the database changes.

Direct Log Mining method best fits for most databases and used to meet the following replications requirements:

- High replication speed
- Minimal impact on the Source Database
- Support LOB columns
- Replication of Clustered Tables is not required
- Replication of Partitioned Index-Organized Tables is not required

Capture Process configuration varies depending on the Redo Log location. It supports Redo Logs located as either on file system or ASM device. Capture Process can also be configured to extract the changes from Redo Log files, which are available in the Repstance instance.

#### **File System Location**

For the Redo Logs located on the file system the "ONLINELOG\_DIR" and "ARCHIVELOG\_DIR" directories should be created (see chapter <u>7.1.2 Prepare Oracle Database as Source Database</u> for the details). The "directlogmode" parameter of the Capture Process should be set to "1".

## **ASM Device**

Capture Process requires ASM connection to be configured to access Redo Logs. The following parameters should be provided:

- asmuser
- asmpassword
- asmservicename

The "directlogmode" parameter should be set to "2".

Note – The ASM User has to have "sysdba" role assigned.

# Repstance Local File System

Capture Process can be configured to extract the changes from Redo Logs delivered into Repstance instance by any external process. This configuration may be used to reduce load to the Oracle Net Services or if the access to Redo Logs through the Oracle Instance is hard to implement. In order to configure the "locallogdir" parameter should be provided and the "directlogmode" parameter should be set to "1".

# 7.4.4 Capture Objects Specification

Repstance allows flexibility to determine a set of tables, which are to be captured. The tables for DML and DDL operations are specified by the different parameters.

The following parameters are used for DML replication:

- dmlinclude list of the tables to be included into the DML replication
- dmlexclude list of the tables to be excluded from the DML replication

The following parameters are used for DDL replication:

- ddlinclude list of the tables to be included into the DDL replication
- ddlexclude list of the tables to be excluded from the DDL replication

Note – These criteria are mutually exclusive. The table will only be replicated in the case that the name matches the "include" criteria and does not match the "exclude" criteria.

The table is specified in <code>schema\_name.table\_name</code> format. In order to specify the list of the tables, each table must be separated by comma. The "%" symbol may be used in order to match any number of characters. It may also be used in both <code>schema\_name</code> and <code>table\_name</code> parts.

The following examples show various ways of defining tables:

☐ Customers and employees tables, which are in the dbo schema:

```
dbo.customers, dbo.employees
```

☐ Any tables in the **dbo** schema:

```
dbo.%
```

Any tables having name started from **rep** or **tmp**:

```
%.rep%,%.tmp%
```

☐ Any table in report schema ends with #:

```
report.%#
```

The following examples show how to use the **DML/DDL** parameters:

☐ To capture DML changes for all tables in **dbo** schema except where tables start with **rep**:

```
dmlinclude=dbo.%
dmlexclude=dbo.rep%
```

To capture DML changes for all tables in the **cap1**, **cap2** and **cap3** schemas except the **report1** table from the **cap1** schema:

```
dmlinclude=cap1.%,cap2.%,cap3.%
dmlexclude=cap1.report1
```

To capture DML and DDL operations for **any** tables in the **dbo** schema:

```
dmlinclude=dbo.%
ddlinclude=dbo.%
```

To capture only DDL operations for objects in the **report** schema:

```
ddlinclude=report.%
```

These parameters influence the newly created tables as well. The description below shows the capture behavior of the tables created:

| Tables that<br>match DML<br>criteria | Tables that<br>match DDL<br>criteria | Capture Behavior                                   |
|--------------------------------------|--------------------------------------|----------------------------------------------------|
| true                                 | true                                 | This create statement is captured. Any further DML |

|       |       | statements will be captured as well                                                                                  |
|-------|-------|----------------------------------------------------------------------------------------------------|
| true  | false | This create statement is not captured. No DML statements will be captured                                            |
| false | true  | This create statement is captured. DML statements are not captured. However, any further DDL statements are captured |
| false | false | This create statement is not captured. Neither DML or DDL statements will be captured                                |

#### 7.4.5 Initial Load

Repstance has built-in functionality to load objects' data and start the replication process from the timestamp at which the data has been created. Initial Loading is performing by the Capture Process at the "Run" stage (see chapter 7.15.1 Run any Capture or Apply Processes for the details).

This functionality is used when it is necessary to synchronize data between the Source and Target Databases before starting the replication process. The Initial Load parameters can be configured to either clean up or preserve data in the Target Database before loading from the Source Database. Two further options are to create table in the Target Database if it doesn't exist and recreate this table in the Target Database if it does exist.

The following parameters are used to configure the objects for Initial Loading:

- loadinclude list of the tables to be included into the Initial Load
- loadexclude list of the tables to be excluded from the Initial Load

Note – These parameters MUST be used in conjunction with the <code>dmlinclude/dmlexclude</code> object definitions as well, otherwise the Capture Process will skip them.

The format to be specified takes the following form:

```
schema_name1.table_name1:[loadOption1],
schema_name2.table_name2:[loadOption2], ...
```

In order to define the list of the tables to be part of this process, and where there are more than one tables mask to be defined each of these must be separated by comma.

The % symbol may be used in order to match any number of characters. It may also be used in both schema name and table name parts.

The *loadOption* is an optional parameter, and it used to perform the action detailed below on the data before insertion into the Target Database, and can have the following values:

- A preserve the data which is the **DEFAULT** value
- T use **truncate** statement to clean up the data
- D use **delete** statement to clean up the data
- C create table if it doesn't exist
- R recreate table if it already exists

Note – Once the Initial Load has been completed by Capture Process the values of <code>loadinclude</code> and <code>loadexclude</code> parameters will be removed automatically. The details of Initial Load criteria can be found in the Capture log files.

The following examples show various ways of defining the Initial Loading parameters:

☐ To reload data for the **emp** and **emp\_audit\_trail** tables, which are in the **dbo** schema and **truncate** these tables before insertion:

```
loadinclude=dbo.emp:T,dbo.emp audit trail:T
```

☐ Any data from tables starting with the rep\_ prefix in the dbo schema which need to be **deleted** before insertion:

```
loadinclude=dbo.rep %:D
```

☐ To reload all tables started with emp prefix except the employee\_archive tables:

```
loadinclude=dbo.emp%:T
loadexclude=dbo.employee archive
```

☐ To reload **customer** table and create it if it doesn't exist in the Target Database:

```
loadinclude=dbo.customer:C
```

# 7.4.6 Objects Mapping and Possible Transforms

Transforms are primarily used where there is a need to reformat any statements. The transformation can only be configured for a Capture Process, as the Apply function is

inherent in the use of transformation. Therefore, it is not possible nor is it necessary to construct an Apply Process for a Transform.

| Repstance supports transformation rules, which can be applied to the following objects | s: |
|----------------------------------------------------------------------------------------|----|
| □ schema name                                                                          |    |
| □ table name                                                                           |    |
| □ column name                                                                          |    |
| "identity" attribute (valid only for SQL Server DB)                                    |    |
| "primary key" attribute                                                                |    |
| ☐ data type                                                                            |    |
| ☐ data type length                                                                     |    |
| □ data                                                                                 |    |
| Transformation rules can be triggered based on:                                        |    |
| □ schema name mask                                                                     |    |
| □ table name mask                                                                      |    |
| □ column name mask                                                                     |    |
| "identity" attribute (valid only for SQL Server DB)                                    |    |
| <ul><li>reference "identity" column (valid only for SQL Server DB)</li></ul>           |    |
| "primary key" attribute                                                                |    |
| ☐ data type mask                                                                       |    |
| ☐ data type length                                                                     |    |
| Transformation rules can be used to exclude the following objects:                     |    |
| □ table                                                                                |    |
| □ column                                                                               |    |
| "identity" attribute (valid only for SQL Server DB)                                    |    |
| reference "identity" column (valid only for SQL Server DB)                             |    |
| □ "primary key" attribute                                                              |    |
| Transformation rules can be used to add the following objects:                         |    |
| □ column                                                                               |    |
| "identity" attribute (valid only for SQL Server DB)                                    |    |
| □ "primary key" attribute                                                              |    |
| Transformation rules can be used to change the following objects:                      |    |
| □ schema name                                                                          |    |
| □ table name                                                                           |    |
| □ column name                                                                          |    |

|        | identity" attribute (valid only for SQL Server DB)                                     |  |  |
|--------|----------------------------------------------------------------------------------------|--|--|
|        | "primary key" attribute                                                                |  |  |
|        | data type                                                                              |  |  |
|        | data type length                                                                       |  |  |
| _      | data                                                                                   |  |  |
| _      |                                                                                        |  |  |
| Note   | – Data can be changed to the :                                                         |  |  |
|        | constant value                                                                         |  |  |
|        | original value of another column from <b>this</b> table                                |  |  |
|        |                                                                                        |  |  |
|        | this table can be passed to the Function as parameters. <b>The Function must</b> exist |  |  |
|        | in the Target Database, where the Apply Process is to be run.                          |  |  |
|        |                                                                                        |  |  |
| There  | are normally three separate parts that comprise a Transformation. They are:            |  |  |
|        | id – the id, which is unique to each Transform has the purpose of determining          |  |  |
|        | the order in which the Transform is executed by the Process                            |  |  |
|        | rule – specifies the object to be transformed and specifies how it is to be            |  |  |
| _      | transformed                                                                            |  |  |
|        | description – a meaningful description of this Transformation                          |  |  |
|        |                                                                                        |  |  |
| The sy | yntax used is:                                                                         |  |  |
| ma     | p=id,rule=(CaptureCriteria:TransformCriteria),description="desc"                       |  |  |
| where  | 2:                                                                                     |  |  |
| Capti  | reCriteria=schema_mask.table_mask.column_mask.[attr_spec]                              |  |  |

# The CaptureCriteria consists of:

- schema\_mask the mask is used to specify schema name
- table\_mask the mask is used to specify table name
- column\_mask the mask is used to specify column name

# The attr spec is:

- PK the specification of PK attribute, it can accept the following values:
  - ➤ N to determine column without PK
  - ➤ U to include PK column

attr\_spec=PK=PK; TYPE=type; ID=id; LEN=len

- ID determine if the column should or should not be handled as an "identity\_insert", the possible values are:
  - > 0 to process as "non identity\_insert" column
  - → 1 to process as "identity\_insert" column
  - ➤ 2 to process as reference "identity" column
- TYPE name of the data type
- LEN length of data type if applicable

```
TransformCriteria=schema_mask.table_mask.column_mask.[attr_spec]
attr_spec=PK=PK; TYPE=type; ID=id; LEN=len; DATA="data_specification"
data specification=DATA="SQL function or operation"
```

#### The TransformCriteria consists of:

- schema mask the mask is used to specify schema name
- table mask the mask is used to specify table name
- column mask the mask is used to specify column name

## The attr spec is:

- PK the specification of PK attribute, it can accept the following values:
  - ➤ N to determine column without PK
  - ➤ U to include PK column
- ID determine if the column should or should not be handled as an "identity\_insert", the possible values are:
  - 0 to process as "non identity\_insert" column
  - → 1 to process as "identity\_insert" column
  - ➤ 2 to process as reference "identity" column
- TYPE name of the data type
- LEN length of data type if applicable
- DATA this is the data that will result from the transformation specified on the captured data. This can be:
  - predefined value in format "predefined value"
  - > any operations based on the values of this column. In order to use the values found in the column the % needs to be used
  - > any operations based on the values of any columns in this table. In order to use the values of any column the following format is used "C:number\_of\_column". Table name can be passed as parameter as well. The format is "T:0".

# To exclude columns the following syntax is used:

```
schema mask.table mask.NULL
```

#### where:

- schema mask the mask is used to specify schema name
- table\_mask the mask is used to specify table name

To include any columns that were not represented in the source table the following syntax is used:

#### where:

- schema mask the mask is used to specify schema name
- table mask the mask is used to specify table name
- column\_name column name (this must be included and can not use the % symbol)
- TYPE data type definition of the column to be created (this must be included and can not use the % symbol)
- LEN length of data type, where necessary must be specified here
- PK the specification of PK attribute. It accepts the following values:
  - $\rightarrow$  N to determine column without PK
  - ➤ U to include PK column
- ID determine if the column should or should not be handled as an "identity\_insert". The possible values are:
  - > 0 to process as "non identity\_insert" column
  - 1 to process as "identity\_insert" column
- DATA this is the data that will result from the transformation specified on the captured data. This can be:
  - predefined value in format "predefined value"
  - > any operations based on the values of this column. In order to use the values found in the column the % needs to be used
  - > any operations based on the values of any columns in this table. In order to use the values of any column the following format is used "C:number\_of\_column". Table name can be passed as parameter as well. The format is "T:0".

The following examples show how to use the Transformation Rules:

For all tables located in the **dbo** schema change the schema name to **report**: map=1,rule=(dbo.%:report.%),description="sample 1" Rename **dbo.emp** table to **report.employees** table: map=2,rule=(dbo.emp:report.employees),description="sample 2" ☐ Exclude **info** column in the **dbo.customer** table from the replication: map=3,rule=(dbo.customer.info:dbo.customer.NULL),description="sample 3" For any tables in the **dbo** schema having name starting with **rep**\_ replace the prefix to the **report\_**: map=4,rule=(dbo.rep %:dbo.report %),description="sample 4" □ For all tables in the **dbo** schema having **ident** column change the column name to id: map=5, rule=(dbo.%.ident:dbo.%.id), description="sample 5" ☐ Exclude from the replication any columns having name id and defined as primary key: map=6,rule=(dbo.%.id.[PK=U]:dbo.%.id.NULL),description="sample 6" For any tables having column id of int type handle this column as primary key. Any update and delete statements will be built to use id column as primary key or the part of composite primary key: map=7,rule=(dbo.%.id.[TYPE=int]:dbo.%.id.[PK=P]),description="sample 7" Put the value of the **desc** column in the **branch** table into the uppercase: map=8,rule=(dbo.branch.desc:dbo.branch.desc.[DATA=\"upper(%)\"]) ☐ Add new column named tag of the nvarchar(100) type into the customer table contains predefined value **rep**: map=9,rule=(dbo.customer.NULL:dbo.customer.tag.[TYPE=nvarchar; LEN=100; DATA=\"'rep'\"])

□ Add new column named **name** of the **nvarchar(255)** type to the **person** table contains concatenation of the **firstname** and **lastname** columns (in the table firstname has the position 2 and lastname has the position 3):

□ For any tables in the **dbo** schema having name starting with **rep**\_ and column **id**, which is defined as primary key and **identity\_insert**, rename the table into the **report** schema and without **rep**\_ prefix and use custom function **report.generateID** to reproduce the value of this column. This column will still be used as a primary key, but not as **identity\_insert**:

# 7.4.7 Transformation Rules and Triggering Order

It is imperative that you understand that the order in which the rules are applied can significantly impact on the expected results. The following logic is used to handle rule order processing. The specified Capture Process will go and look for any possible data that meets the first of the configured rules, to apply. In the case where there is more than one rule to be processed, the rule <a href="which will">which will</a> "take precedence" will be the rule which best fulfills the data found. If the objects found match the criteria given in the first rule to be processed any subsequent rules will be ignored because the previous criteria have been met.

The logic used in transformation does not necessarily follow the rules for human logic, in that, the least significant amount of data to be processed should be the first rule, and the rule which affects the largest amount of data should be the last rule. In this way the user will be able to apply the requirements of the transform in the desired way.

The following example demonstrates this program logic. Assume that you need to rename all tables in the **dbo** schema having a name starting with **emp** into the schema **hr** and keep the original table name. Another requirement is to rename the **ident** columns to be the **id** for any tables in the **dbo** schema, in the case where we have an **employee** table that contains the **ident** column, this matches both rules. The examples demonstrate the replication behavior depending on the order that the rules are presented:

☐ In this case you can't expect the **ident** column to be renamed into **id** column together with renaming **dbo** schema in **hr** schema. The **dbo** schema for **employee** table will be changed to **hr** schema but the **ident** column will not be changed:

```
map=1, rule=(dbo.emp%:hr.emp%), description="sample 1"
map=2, rule=(dbo.%.ident:dbo.%.id), description="sample 2"
```

☐ In this case the **dbo** schema will not be changed into the **hr** schema with renaming the **ident** column to the **id** column. The **dbo** schema for **employee** table will not be changed but the **ident** column will be changed to **id**:

```
map=1, rule=(dbo.%.ident:dbo.%.id), description="sample 3"
map=2, rule=(dbo.emp%:hr.emp%), description="sample 4"
```

☐ In this case the **dbo** schema for **employee** table will be changed and the **ident** column will be changed to **id**:

```
map=1,rule=(dbo.emp%.ident:hr.emp%.id)
map=2,rule=(dbo.emp%:hr.emp%)
map=3,rule=(dbo.%.ident:dbo.%.id)
```

# 7.5 Alter Capture Process

The "alter" Capture Process command is used to change the Capture Process parameters. The id parameter can not be changed. The name parameter can be changed only in the case that it has not been provided before – eg. it must be "Unique".

The Capture Process has to exist otherwise the command will fail.

**Note** – You can alter the Capture Process even if it is running, however these changes will only be implemented after the Capture Process has been stopped and rerun.

# 7.5.1 Alter Capture Process for MS SQL Server Database

```
• Endpoint: https://repstance url/configure/process
• Method: POST
• Header:
     ➤ Content-Type: application/json
     ➤ X-Token: token
  Body:
  {
      "command": "alter",
      "parameters": [
         ["process", "capture"],
         ["id", "captureID"],
         ["dbtype", "mssq1"],
         ["name", "captureName"],
         ["server","databaseHost"],
         ["port", "databasePort"],
         ["user", "username"],
```

```
["password","password"],
["dbname","databaseName"],
["autostart","{0|1}"],
["debuglevel","{0-15}"],
["ddlinclude","objectsMask"],
["dmlinclude","objectsMask"],
["dmlexclude","objectsMask"],
["loadinclude","objectsMask"],
["loadexclude","objectsMask"],
["loadexclude","objectsMask"],
["skipapply","mappingClause"],
["skipapply","skipapplyMask"]]]
```

• HTTP Status – status of the command, possible codes are:

```
➤ 200 – if no error occurs
```

➤ 422 – if error occurs

```
Body:
{
    "Status":"{Failed|Completed}",
    "Message":"The command execution details"
}
```

# **CLI Syntax:**

```
repcli alter process=capture id=captureID dbtype=mssql \
    name=captureName server=databaseHost port=databasePort \
    user=username password=password \
    dbname=databaseName autostart={0|1} debuglevel={0-15} \
    ddlinclude=objectsMask ddlexclude=objectsMask \
    dmlinclude=objectsMask dmlexclude=objectsMask \
    loadinclude=objectsMask loadexclude=objectsMask \
    map=mapID,mappingClause skipapply=skipapplyMask
```

#### The input parameters are:

- process Process type, the only appropriate value is capture
- id Capture Process identifier
- **dbtype** Type of RDBMS, the possible value is mssql
- name Name of the Capture Process
- server Host name or IP address of the database server
- port Database port number
- dbname Database name
- user Database User name
- password Database User password

- autostart Determines if the Capture Process must be run automatically.
   Possible values are:
  - > 0 do not run the Capture Process automatically (default value)
  - > 1 to run the Capture Process automatically
- **debuglevel** Level of debugging, possible values are 0-15 (default value is 0)
- ddlinclude Mask of the DDL objects to be captured (see chapter <u>7.4.4 Capture</u> <u>Objects Specification</u> for the details)
- ddlexclude Mask of the DDL objects to be skipped by the Capture Process (see chapter 7.4.4 Capture Objects Specification for the details)
- dmlinclude Mask of the DML objects to be captured (see chapter <u>7.4.4</u> Capture Objects Specification for the details)
- dmlexclude Mask of the DML objects to be skipped by the Capture Process (see chapter 7.4.4 Capture Objects Specification for the details)
- loadinclude Mask of the objects to be included into the Initial Load (see chapter 7.4.5 Initial Load for the details)
- loadexclude Mask of the objects to be skipped during Initial Load (see chapter 7.4.5 Initial Load for the details)
- map The set of the parameters to determine objects' transformation (see chapter 7.4.6 Objects Mapping and Possible Transforms for the details)
- **skipapply** Used to define the behavior of a Capture Process when extracting data, which was produced by Apply Processes as part of the "loop-back" control function, in that, this Capture Process will extract or ignore the data. The Apply Processes to be skipped are specified by ids separated by comma. In order to specify all Processes the "all" value to be used. In order to avoid skipping any Apply Processes the "none" value to be used. The default value is "all".

# 7.5.2 Alter Capture Process for Oracle Database

```
["connectiontype", "tns|ezconnect"],
      ["tnsname", "tns alias"],
      ["server", "host name"],
      ["port", "port number"],
      ["servicename", "service or SID"],
      ["user", "username"],
      ["password", "password"],
      ["dbname", "databaseName"],
      ["autostart","{0|1}"],
      ["debuglevel"," {0-15}"],
      ["ddlinclude", "objectsMask"],
      ["ddlexclude", "objectsMask"],
      ["dmlinclude", "objectsMask"],
      ["dmlexclude", "objectsMask"],
      ["loadinclude", "objectsMask"],
      ["loadexclude", "objectsMask"],
      ["map=mapID", "mappingClause"],
      ["skipapply", "skipapplyMask"]
}
```

• HTTP Status – status of the command, possible codes are:

```
➤ 200 - if no error occurs➤ 422 - if error occurs
```

```
Body:
{
    "Status":"{Failed|Completed}",
    "Message":"The command execution details"
}
```

# **CLI Syntax:**

```
repcli alter process=capture id=captureID \
    dbtype=oracle name=captureName \
    connectiontype=tns|ezconnect \
    tnsname=tns_alias \
    server=databaseHost port=databasePort \
    servicename=service_or_SID
    user=username password=password \
    dbname=databaseName autostart={0|1} debuglevel={0-15} \
    ddlinclude=objectsMask ddlexclude=objectsMask \
    dmlinclude=objectsMask loadexclude=objectsMask \
    nap=mapID,mappingClause skipapply=skipapplyMask
```

#### The input parameters are:

- process The only possible value is capture
- id Capture Process id
- **dbtype** Type of RDBMS, the possible value is *oracle*
- connectiontype Specifies the Oracle connection method, possible values are:

- > tns Local Naming Method to be used
- ezconnect EZCONNECT to be used
- tnsname Name of the TNS alias, valid only if connectiontype=tns
- server Host name or IP address of the database server, valid <u>only</u> if connectiontype=ezconnect
- port Database port number, valid only if connectiontype=ezconnect
- **servicename** Database service name or SID, valid <u>only</u> if connectiontype=ezconnect
- dbname Name of either container or pluggable database. Valid <u>only</u> if database=source and for any Oracle versions 12c-19c but excluding RDS instances
- name Name of the Capture Process
- user Database User name
- password Database User password
- autostart Determines if the Capture Process must be run automatically, possible values are:
  - > 0 do not run the Capture Process automatically (default value)
  - ➤ 1 to run the Capture Process automatically
- **debuglevel** Level of debugging, possible values are 0-15 (default value is 0)
- ddlinclude Mask of the DDL objects to be captured (see <u>7.4.4 Capture Objects</u>
   <u>Specification</u> chapter for the details)
- ddlexclude Mask of the DDL objects to be skipped by the Capture Process (see <u>7.4.4 Capture Objects Specification</u> chapter for the details)
- dmlinclude Mask of the DML objects to be captured (see <u>7.4.4 Capture</u>
   <u>Objects Specification</u> chapter for the details)
- dmlexclude Mask of the DML objects to be skipped by the Capture Process (see <u>7.4.4 Capture Objects Specification</u> chapter for the details)
- loadinclude Mask of the objects to be included into the Initial Load (see chapter 7.4.5 Initial Load for the details)
- loadexclude Mask of the objects to be skipped during Initial Load (see chapter 7.4.5 Initial Load for the details)
- map The set of the parameters to determine objects' transformation (see chapter 7.4.6 Objects Mapping and Possible Transforms for the details)
- **skipapply** Used to define the behavior of a Capture Process when extracting data, which was produced by Apply Processes as part of the "loop-back" control function, in that, this Capture Process will extract or ignore the data. The Apply Processes to be skipped are specified by ids separated by comma. In order to specify all Processes the "all" value to be used. In order to avoid skipping any Apply Processes the "none" value to be used. The default value is "all".

# 7.6 Show Capture Process

The "show" Capture command is used to show a Capture Process configuration. This command will show the latest "Set" of configured processes, regardless of whether or not the Capture Process has been "stopped and re-applied", this will not necessarily be the configuration of the currently running Capture Process.

**Note** – If the configuration has been changed when the Capture Process is running, the "show" command will still display the currently configured process, not the "running" one.

# 7.6.1 Show Capture Process for MS SQL Server Database

#### **REST API:**

#### Server response:

• HTTP Status – status of the command, possible codes are:

➤ 200 – if no error occurs

```
> 422 - if error occurs

Body:

{
    "Status":"{Failed|Completed}",
    "Message":"The command execution details",
    "parameters":[
        ["dbtype","mssq1"],
        ["name","captureName"],
        ["server","databaseHost"],
        ["port","databasePort"],
        ["user","username"],
        ["password","password"],
```

```
["dbname","databaseName"],
    ["autostart","{0|1}"],
    ["debuglevel","{0-15}"],
    ["ddlinclude","objectsMask"],
    ["loadinclude","objectsMask"],
    ["loadexclude","objectsMask"],
    ["dmlinclude","objectsMask"],
    ["dmlexclude","objectsMask"],
    ["map=mapID","mappingClause"],
    ["skipapply","skipapplyMask"]
]
```

## **CLI Syntax:**

```
repcli show process=capture id=captureID
```

The input parameters are:

- process The only possible value is capture
- id The Capture Process identifier

**Note** – Only if the command completes successfully will the response contain all the "parameter" values and at the same time this information will be displayed in Plain Text in the "Message" display.

## 7.6.2 Show Capture Process for Oracle Database

**Note** – If the configuration has been changed when the Capture Process is running, the "**show**" command will still display the currently configured process, not the "running" one.

```
• HTTP Status – status of the command, possible codes are:
      ≥ 200 – if no error occurs
      ➤ 422 – if error occurs
Body:
     "Status": "{ Failed | Completed} ",
     "Message": "The command execution details",
     "parameters":[
          ["id", "captureID"],
          ["dbtype", "oracle"],
          ["name", "captureName"],
          ["connectiontype", "tns|ezconnect"],
          ["tnsname","tns alias"],
          ["server", "host name"],
          ["port", "port number"],
          ["servicename","service_or_SID"],
          ["dbname", "databaseName"],
          ["autostart", "{0|1}"],
          ["debuglevel", " {0-15}"],
          ["ddlinclude", "objectsMask"],
          ["ddlexclude", "objectsMask"],
["dmlinclude", "objectsMask"],
          ["dmlexclude", "objectsMask"],
          ["loadinclude", "objectsMask"],
          ["loadexclude", "objectsMask"],
          ["map=mapID","mappingClause"],
["skipapply","skipapplyMask"],
          ["loadconsistent", "{0|1}"],
          ["directlogmode", "0|1|2"],
          ["asmuser","asm_user"],
          ["asmpassword", "asm password"],
          ["asmservicename", "asm service or SID"],
          ["minearchonly","0|1"],
          ["locallogdir", "path_to_log_folder"], ["poolingdelay", "pooling_delay_in_sec"],
          ["preview","0|1"]
      1
   }
```

#### **CLI Syntax:**

```
repcli show process=capture id=captureID
```

- process The only possible value is capture
- id The Capture Process identifier

**Note** – Only if the command completes successfully will the response contain all the "parameter" values and at the same time this information will be displayed in Plain Text in the "Message" display.

## 7.7 Validate Capture Process

The "validate" Capture Process command is used to perform a set background checks to ensure that all the necessary parameters have been supplied to enable the functionality of a Capture configuration.

#### **REST API:**

## Server response:

• HTTP Status – status of the command, possible codes are:

```
➤ 200 – if no error occurs
```

➤ 422 – if error occurs

```
• Body:
{
    "Status":"{Valid|Invalid}",
    "Message":"The command execution details",
}
```

#### **CLI Syntax:**

```
repcli validate process=capture id=captureID
```

- process The only possible value is capture
- id The Capture Process identifier

In case the **status** is *Invalid* the **Message** will contain detailed information about the validation error.

## 7.8 Remove Capture Process

The "remove" Capture Process command is used to remove <u>all</u> of the Capture Process configuration files, Trail Files and the checkpoint information.

For MS SQL Server Database if the Source Database <u>is</u> reachable the "**remove**" command will disable CDC on the tables, which are configured to be captured by this Process only.

The command can only be executed if the specified Capture Process is not running.

It is strongly recommended that <u>you</u> backup all Trail and configuration files <u>before</u> running this command (see chapter <u>9.4 Backup Repstance Files</u>).

Note – After removing the Capture Process it is not possible to reverse this action.

Any Apply Processes using data from this Capture will cease to work.

This command cannot be applied to a group of "Configures" at the same time, it must be used individually for each of the configured Capture Processes.

### **REST API:**

Server response:

• HTTP Status – status of the command, possible codes are:

```
> 200 - if no error occurs
> 422 - if error occurs

• Body:
{
    "Status":"{Completed|Error|Warning}",
    "Message":"The command execution details",
}
```

## **CLI Syntax:**

```
repcli remove process=capture id=captureID
```

The input parameters are:

- process The only possible value is capture
- id The identifier of the Capture Process

The output parameters are:

- **Status** Status of the command, possible values are:
  - > Error the command has failed to run
  - > Warning the process has failed to remove all the Capture objects
  - Completed the command has completed successfully
- Message The details of command execution

The following example demonstrates how to remove Capture 2:

```
repcli remove process=capture id=2
```

# 7.9 Prepare Apply Process

The "prepare" Apply command is used to add a new Apply Process. The "prepare" command can not be used to validate the database connection, and availability of the Trail Files or the presence of the necessary database objects to be used by the Apply Process.

In order to validate that the Apply Process is configured properly and it is able to run on the Target Database, the "validate" command must be used (see chapter 7.12. Validate Apply Process).

The "prepare" command does not enable the Apply Process to write data into the Target Database until the specified Apply Process is run (see chapter 7.15.1 Run any Capture or Apply Processes).

Parameter **id** is mandatory. All other parameters are optional. All parameters except **id** can be changed using "**alter**" Apply Process command (see chapter <u>7.10 Alter Apply Process</u> for the details).

## 7.9.1 Prepare Apply Process for MS SQL Server Database

#### **REST API:**

```
• Endpoint: https://repstance url/configure/process
• Method: POST
• Header:
     ➤ Content-Type: application/json
     ➤ X-Token: token
 Body:
      "command": "prepare",
      "parameters": [
         ["process", "apply"],
         ["id", "applyID"],
         ["dbtype", "mssq1"],
         ["capturename", "captureName"],
         ["server", "databaseHost"],
         ["port", "databasePort"],
         ["user", "username"],
         ["password", "password"],
         ["dbname", "databaseName"],
         ["autostart", "{0|1}"],
         ["debuglevel", "{0-15}"],
         ["repuser", "0|1"],
         ["ddlcreate", "objectMask:options"],
         ["ddldrop", "objectMask:options"],
         ["ddlprocessing", "native | dictionary"],
         ["skipapply", "skipapplyMask"]
   }
```

#### Server response:

• HTTP Status – status of the command, possible codes are:

≥ 200 – if no error occurs

```
➤ 422 - if error occurs

• Body:
{
    "Status":"{Failed|Completed}",
    "Message":"The command execution details"
```

#### **CLI Syntax:**

```
repcli prepare process=apply id=applyID dbtype=mssql \
```

```
capturename=captureName \
server=databaseHost port=databasePort \
user=username password=password \
dbname=databaseName autostart={0|1} \
debuglevel={0-15} repuser={0|1} \
ddlcreate=objectMask:options \
ddldrop=objectMask:options \
ddlprocessing=native|dictionary \
skipapply=skipapplyMask
```

- **process** The only possible value is *apply*
- id The Apply Process id
- **dbtype** Type of RDBMS, the only possible value is mssql
- capturename The name of the Capture Process which is providing the data to be used
- server Host name or IP address of the database server
- port Database port
- dbname Database name
- user Database User name
- password Database User password
- autostart Determines if the Apply Process must be run automatically. Possible values are:
  - $\triangleright$  0 do not run the Apply Process automatically (default value)
  - > 1 to run the Apply Process automatically
- **debuglevel** Level of debugging, possible values are 0-15 (default value is 0)
- repuser Determines if the Apply Process must represent itself as SQL Server replication process. The possible values are:
  - $\triangleright$  0 do not represent itself as SQL Server replication process (default value)
  - 1 to represent itself as SQL Server replication process
- ddlcreate Used to define the Apply Process behavior when creating a table, if a table with the same name is found. The table is specified in schema\_name.table\_name format. In order to specify the list of the tables, each table must be separated by comma. The % symbol may be used in order to match any number of characters. It has the following options:
  - > skip do not run DDL create command if the table already exists
  - recreate to drop the existing table and recreate it
- ddldrop Used to define the Apply Process behavior when dropping a table, if a table with the same name is not found. The table is specified in schema name.table name format. In order to specify the list of the tables, each

table must be separated by comma. The % symbol may be used in order to match any number of characters. It has the following option:

- ➤ skip do not run DDL drop command if the table doesn't exist
- ddlprocessing Determines if DDL must be processed based on the user statement or generated based on the dictionary changes. The possible values are:
  - native to process DDL based on the user statement (default value)
  - dictionary to generate DDL based on the dictionary changes
- **skipapply** Used to define the behavior of the Apply Process when inserting data, which was originally produced by Apply Processes in the Source Database as part of the "loop-back" control function, in that, this Apply Process will insert, or ignore the data. The Apply Processes to be skipped are specified by ids separated by comma. In order to specify all Processes the "all" value to be used. In order to avoid skipping any Apply Processes the "none" value to be used. The default value is "none".

**Note** – "dictionary" value is commonly used in the case of Heterogeneous replication. For Homogeneous type of replication it is recommended to use "native" method of DDL processing.

You should be aware that if the **repuser** parameter is set to "1" and is invoked, then when delivering data to a SQL Server Target Database, any changes of objects marked as 'Not for Replication' (Identity columns, table triggers, foreign keys and check constraints) will be handled in exactly the same way, as they would be produced by an SQL Server replication agent. As an example, any triggers which are created with the "Not for Replication" option will never be fired.

## 7.9.2 Prepare Apply Process for Oracle Database

```
["connectiontype", "tns|ezconnect"],
      ["tnsname", "tns alias"],
      ["server", "host name"],
      ["port", "port number"],
       ["servicename", "service or SID"],
      ["user", "username"],
      ["password", "password"],
      ["autostart", "{0|1}"],
      ["ddlcreate", "objectMask: options"],
      ["ddldrop", "objectMask:options"],
      ["ddlprocessing", "native | dictionary"],
      ["debuglevel", "{0-15}"],
      ["skipapply", "skipapplyMask"], ["ldtxsize", "{0-9999999999}"],
      ["batchmode","{0|1}"],
      ["filter", "filterID, filteringClause"],
      ["transformload", "{0|1}"]
}
```

• HTTP Status – status of the command, possible codes are:

```
➤ 200 – if no error occurs
```

➤ 422 – if error occurs

```
Body:
{
    "Status":"{Failed|Completed}",
    "Message":"The command execution details"
}
```

## **CLI Syntax:**

```
repcli prepare process=apply id=applyID dbtype=oracle \
    capturename=captureName \
    connectiontype="tns|ezconnect" tnsname=tns_alias \
    server=databaseHost port=databasePort \
    user=username password=password \
    servicename=service_or_SID autostart={0|1} \
    ddlcreate=objectMask:options ddldrop=objectMask:options \
    ddlprocessing=native|dictionary \
    debuglevel={0-15} skipapply=skipapplyMask \
    ldtxsize={0-9999999999} batchmode={0|1} \
    filter=filterID, filteringClause transformload={0|1}
```

- process The only appropriate value is apply
- id The Apply Process id
- dbtype Type of RDBMS, the only possible value is oracle
- **connectiontype** Specifies the Oracle connection method, the possible values are:

- > tns Local Naming Method to be used
- > ezconnect EZCONNECT to be used
- tnsname Name of the TNS alias, alid only if connectiontype=tns
- **server** Host name or IP address of the database server, valid **only** if connectiontype=ezconnect
- port Database port number, valid only if connectiontype=ezconnect
- servicename Database service name or SID, valid <u>only</u> if connectiontype=ezconnect
- capturename The name of the Capture Process which is providing the data to be used
- user Database User name
- password Database User password
- autostart Determines if the Apply Process must be run automatically. The possible values are:
  - $\triangleright$  0 do not run the Apply Process automatically
  - ➤ 1 to run the Apply Process automatically
- ddlcreate Used to define the Apply Process behavior when creating a table, if a table with the same name is found. The table is specified in schema\_name.table\_name format. In order to specify the list of the tables, each table must be separated by comma. The % symbol may be used in order to match any number of characters. It has the following options:
  - > skip do not run DDL create command if the table already exists
  - recreate drops the existing table and recreates it
- ddldrop Used to define the Apply Process behavior when dropping a table, if a table with the same name is not found. The table is specified in schema\_name.table\_name format. In order to specify the list of the tables, each table must be separated by comma. The % symbol may be used in order to match any number of characters. It has the following options:
  - > skip do not run DDL drop command if the table doesn't exist
- **debuglevel** Level of debugging, possible values are 0-15 (default value is 0)
- ddlprocessing Determines if DDL must be processed based on the user statement or generated based on the dictionary changes. The possible values are:
  - native to process DDL based on the user statement (default value)
  - dictionary to generate DDL based on the dictionary changes
- **skipapply** Used to define the behavior of the Apply Process when inserting data, which was originally produced by Apply Processes in the Source Database as part of the "loop-back" control function, in that, this Apply Process will insert, or ignore the data. The Apply Processes to be skipped are specified by ids separated by comma. In order to specify all Processes the "all" value to be used.

In order to avoid skipping any Apply Processes the "none" value to be used. The default value is "none".

- ldtxsize Determines the number of records to be inserted in one transaction at the Initial Load stage. If the value is o (default) the table is loaded in a single transaction.
- **batchmode** This parameter is to specify transaction processing method. If the parameter is enabled the Apply Process combines and processes set of transactions in a single transaction. The possible values are:
  - $\triangleright$  0 do not apply transactions in batch mode (default)
  - ➤ 1 apply transactions in batch mode
- filter The set of the parameters to determine objects' filtering (see chapter 7.9.7 Objects Filtering for the details).
- transformload Determines if the transformation rules must be applied to the Initial Load. The possible values are:
  - $\triangleright$  0 do not use transformation rules for the Initial Load (default)
  - > 1 use transformation rules for the Initial Load.

**Note** – "dictionary" value is commonly used in the case of Heterogeneous replication. For Homogeneous type of replication it is recommended to use "native" method of DDL processing.

## 7.9.3 Prepare Apply Process for PostgreSQL and Aurora PostgreSQL Databases

```
• Endpoint: https://repstance url/configure/process
• Method: POST
• Header:
     ➤ Content-Type: application/json
     ➤ X-Token: token
  Body:
      "command": "prepare",
      "parameters": [
         ["process", "apply"],
         ["id","applyID"],
         ["dbtype", "postgresq1"],
         ["capturename", "captureName"],
         ["server", "databaseHost"],
         ["port", "databasePort"],
         ["user", "username"],
         ["password", "password"],
         ["dbname", "databaseName"],
         ["autostart", "{0|1}"],
         ["debuglevel", "{0-15}"],
```

```
["ddlcreate", "objectMask: options"],
    ["ddldrop", "objectMask: options"],
    ["ddlprocessing", "native|dictionary"],
    ["skipapply", "skipapplyMask"]
]
}
```

• HTTP Status – status of the command, possible codes are:

```
≥ 200 – if no error occurs≥ 422 – if error occurs
```

Body:

```
"Status":"{Failed|Completed}",
"Message":"The command execution details"
}
```

#### **CLI Syntax:**

```
repcli prepare process=apply id=applyID dbtype=postresq1 \
    capturename=captureName \
    server=databaseHost port=databasePort \
    user=username password=password dbname=databaseName \
    autostart={0|1} debuglevel={0-15} \
    ddlcreate=objectMask:options \
    ddldrop=objectMask:options \
    ddlprocessing=native|dictionary \
    skipapply=skipapplyMask
```

- process The only possible value is apply
- id The Apply Process id
- **dbtype** Type of RDBMS, the only possible value is postgresql
- capturename The name of the Capture Process which is providing the data to be used
- server Host name or IP address of the database server
- port Database port
- dbname Database name
- user Database User name
- password Database User password
- autostart Determines if the Apply Process must be run automatically, possible values are:
  - → 0 do not run the Apply Process automatically (default value)
  - > 1 to run the Apply Process automatically
- **debuglevel** Level of debugging, possible values are 0-15 (default value is 0)

- ddlcreate Used to define the Apply Process behavior when creating a table, if a table with the same name is found. The table is specified in schema\_name.table\_name format. In order to specify the list of the tables, each table must be separated by comma. The % symbol may be used in order to match any number of characters. It has the following options:
  - > skip do not run DDL create command if the table already exists
  - recreate drops the existing table and recreates it
- ddldrop Used to define the Apply Process behavior when dropping a table, if a table with the same name is not found. The table is specified in schema\_name.table\_name format. In order to specify the list of the tables, each table must be separated by comma. The % symbol may be used in order to match any number of characters. It has the following options:
  - > skip do not run DDL drop command if the table doesn't exist
- ddlprocessing Determines if DDL must be processed based on the user statement or generated based on the dictionary changes. The possible values are:
  - > native to process DDL based on the user statement (default value)
  - dictionary to generate DDL based on the dictionary changes
- **skipapply** Used to define the behavior of the Apply Process when inserting data, which was originally produced by Apply Processes in the Source Database as part of the "loop-back" control function, in that, this Apply Process will insert, or ignore the data. The Apply Processes to be skipped are specified by ids separated by comma. In order to specify all Processes the "all" value to be used. In order to avoid skipping any Apply Processes the "none" value to be used. The default value is "none".

**Note** – "dictionary" value is commonly used in the case of Heterogeneous replication. For Homogeneous type of replication it is recommended to use "native" method of DDL processing.

## 7.9.4 Prepare Apply Process for Redshift Database

```
"command": "prepare",
   "parameters": [
      ["process", "apply"],
      ["id","applyID"],
      ["dbtype", "redshift"],
      ["capturename", "captureName"],
      ["server", "databaseHost"],
      ["port", "databasePort"],
      ["user", "username"],
      ["password", "password"],
      ["dbname", "databaseName"],
      ["autostart", "{0|1}"],
      ["debuglevel", "{0-15}"],
      ["ddlcreate", "objectMask: options"],
      ["ddldrop", "objectMask:options"],
      ["ddlprocessing", "native | dictionary"],
      ["skipapply", "skipapplyMask"]
}
```

• HTTP Status – status of the command, possible codes are:

```
➤ 200 – if no error occurs
```

➤ 422 – if error occurs

```
• Body:
{
    "Status":"{Failed|Completed}",
    "Message":"The command execution details"
}
```

### **CLI Syntax:**

```
repcli prepare process=apply id=applyID dbtype=redshift \
    capturename=captureName \
    server=databaseHost port=databasePort \
    user=username password=password dbname=databaseName \
    autostart={0|1} debuglevel={0-15} \
    ddlcreate=objectMask:options \
    ddldrop=objectMask:options \
    ddlprocessing=native|dictionary \
    skipapply=skipapplyMask
```

- process The only possible value is apply
- id The Apply Process id
- dbtype Type of RDBMS, the only possible value is redshift
- capturename The name of the Capture Process which is providing the data to be used
- server Host name or IP address of the database server

- port Database port
- dbname Database name
- user Database User name
- password Database User password
- autostart Determines if the Apply Process must be run automatically, possible values are:
  - → 0 do not run the Apply Process automatically (default value)
  - → 1 to run the Apply Process automatically
- **debuglevel** Level of debugging, possible values are 0-15 (default value is 0)
- ddlcreate Used to define the Apply Process behavior when creating a table, if a table with the same name is found. The table is specified in schema\_name.table\_name format. In order to specify the list of the tables, each table must be separated by comma. The % symbol may be used in order to match any number of characters. It has the following options:
  - > skip do not run DDL create command if the table already exists
  - recreate drops the existing table and recreates it
- ddldrop Used to define the Apply Process behavior when dropping a table, if a table with the same name is not found. The table is specified in schema\_name.table\_name format. In order to specify the list of the tables, each table must be separated by comma. The % symbol may be used in order to match any number of characters. It has the following options:
  - > skip do not run DDL drop command if the table doesn't exist
- ddlprocessing Determines if DDL must be processed based on the user statement or generated based on the dictionary changes. The possible values are:
  - > native to process DDL based on the user statement (default value)
  - dictionary to generate DDL based on the dictionary changes
- **skipapply** Used to define the behavior of the Apply Process when inserting data, which was originally produced by Apply Processes in the Source Database as part of the "loop-back" control function, in that, this Apply Process will insert, or ignore the data. The Apply Processes to be skipped are specified by ids separated by comma. In order to specify all Processes the "all" value to be used. In order to avoid skipping any Apply Processes the "none" value to be used. The default value is "none".

**Note** – "dictionary" value is commonly used in the case of Heterogeneous replication. For Homogeneous type of replication it is recommended to use "native" method of DDL processing.

## 7.9.5 Prepare Apply Process for MySQL and Aurora MySQL Databases

#### **REST API:**

```
• Endpoint: https://repstance url/configure/process
• Method: POST
• Header:
     ➤ Content-Type: application/json
     > X-Token: token
 Body:
  {
      "command": "prepare",
      "parameters": [
         ["process", "apply"],
         ["id","applyID"],
         ["dbtype", "mysq1"],
         ["capturename", "captureName"],
         ["server", "databaseHost"],
         ["port","databasePort"],
         ["user", "username"],
         ["password", "password"],
         ["dbname", "databaseName"],
         ["autostart","{0|1}"],
         ["debuglevel", " {0-15}"],
         ["ddlcreate", "objectMask: options"],
         ["ddldrop", "objectMask:options"],
         ["ddlprocessing", "native|dictionary"],
         ["skipapply", "skipapplyMask"]
      ]
  }
```

#### Server response:

• HTTP Status – status of the command, possible codes are:

```
> 422 - if error occurs

• Body:
{
    "Status":"{Failed|Completed}",
    "Message":"The command execution details"
```

➤ 200 – if no error occurs

### **CLI Syntax:**

```
repcli prepare process=apply id=applyID dbtype=mysq1 \
    capturename=captureName \
    server=databaseHost port=databasePort \
    user=username password=password \
    dbname=databaseName autostart={0|1} debuglevel={0-15} \
    ddlcreate=objectMask:options \
    ddldrop=objectMask:options \
    ddlprocessing=native|dictionary \
```

- process The only possible value is apply
- id The Apply Process identifier
- **dbtype** Type of RDBMS, the only possible value is mysql
- capturename The name of the Capture Process which is providing the data to be used
- server Host name or IP address of the database server
- port Database port
- dbname Database name
- user Database User name
- password Database User password
- autostart Determines if the Apply Process must be run automatically. Possible values are:
  - > 0 do not run the Apply Process automatically (default value)
  - ➤ 1 to run the Apply Process automatically
- **debuglevel** Level of debugging, possible values are 0-15 (default value is 0)
- ddlcreate Used to define the Apply Process behavior when creating a table, if a table with the same name is found. The table is specified in schema\_name.table\_name format. In order to specify the list of the tables, each table must be separated by comma. The % symbol may be used in order to match any number of characters. It has the following options:
  - skip do not run DDL create command if the table already exists
  - recreate drops the existing table and recreates it
- ddldrop Used to define the Apply Process behavior when dropping a table, if a table with the same name is not found. The table is specified in schema\_name.table\_name format. In order to specify the list of the tables, each table must be separated by comma. The % symbol may be used in order to match any number of characters. It has the following options:
  - > skip do not run DDL drop command if the table doesn't exist
- ddlprocessing Determines if DDL must be processed based on the user statement or generated based on the dictionary changes. The possible values are:
  - native to process DDL based on the user statement (default value)
  - dictionary to generate DDL based on the dictionary changes
- **skipapply** Used to define the behavior of the Apply Process when inserting data, which was originally produced by Apply Processes in the Source Database as part of the "loop-back" control function, in that, this Apply Process will insert, or ignore the data. The Apply Processes to be skipped are specified by ids

separated by comma. In order to specify all Processes the "all" value to be used. In order to avoid skipping any Apply Processes the "none" value to be used. The default value is "none".

**Note** – "dictionary" value is commonly used in the case of Heterogeneous replication. For Homogeneous type of replication it is recommended to use "native" method of DDL processing.

## 7.9.6 Prepare Apply Process for Snowflake Database

### **REST API:**

```
• Endpoint: https://repstance url/configure/process
• Method: POST
• Header:
     ➤ Content-Type: application/json
     ➤ X-Token: token
  Body:
      "command": "prepare",
      "parameters": [
         ["process", "apply"],
         ["id", "applyID"],
         ["dbtype", "snowflake"],
         ["capturename", "captureName"],
         ["account", "account"],
         ["region", "region"],
         ["warehouse", "warehouse"],
         ["user", "username"],
         ["password", "password"],
         ["dbname", "databaseName"],
         ["autostart", "{0|1}"],
         ["debuglevel","{0-15}"],
["ddlcreate","objectMask:options"],
         ["ddldrop", "objectMask:options"],
         ["ddlprocessing", "native|dictionary"],
         ["skipapply", "skipapplyMask"],
         ["ldtxsize","{0-999999999}"],
         ["filter","filterID,filteringClause"],
         ["transformload","{0|1}"]
      ]
  }
```

#### Server response:

- HTTP Status status of the command, possible codes are:
  - > 200 if no error occurs
  - ➤ 422 if error occurs

Body:

```
{
  "Status":"{Failed|Completed}",
  "Message":"The command execution details"
}
```

## **CLI Syntax:**

```
repcli prepare process=apply id=applyID dbtype=snowflake \
    capturename=captureName \
    account=account region=region warehouse=warehouse \
    user=username password=password \
    dbname=databaseName autostart={0|1} debuglevel={0-15} \
    ddlcreate=objectMask:options \
    ddldrop=objectMask:options \
    ddlprocessing=native|dictionary \
    skipapply=skipapplyMask ldtxsize={0-9999999999} \
    filter=filterID, filteringClause transformload={0|1}
```

- process The only possible value is apply
- id The Apply Process identifier
- dbtype Type of RDBMS, the only possible value is <code>snowflake</code>
- capturename The name of the Capture Process which is providing the data to be used
- account Snowflake Account name
- region Snowflake Region name
- warehouse Warehouse name
- dbname Database name
- user Database User name
- password Database User password
- autostart Determines if the Apply Process must be run automatically. Possible values are:
  - → 0 do not run the Apply Process automatically (default value)
  - ➤ 1 to run the Apply Process automatically
- **debuglevel** Level of debugging, possible values are 0-15 (default value is 0)
- ddlcreate Used to define the Apply Process behavior when creating a table, if
  a table with the same name is found. The table is specified in
  schema\_name.table\_name format. In order to specify the list of the tables, each
  table must be separated by comma. The % symbol may be used in order to match
  any number of characters. It has the following options:
  - > skip do not run DDL create command if the table already exists
  - recreate drops the existing table and recreates it

- ddldrop Used to define the Apply Process behavior when dropping a table, if a table with the same name is not found. The table is specified in schema\_name.table\_name format. In order to specify the list of the tables, each table must be separated by comma. The % symbol may be used in order to match any number of characters. It has the following options:
  - > skip do not run DDL drop command if the table doesn't exist
- ddlprocessing Determines if DDL must be processed based on the user statement or generated based on the dictionary changes. The possible values are:
  - native to process DDL based on the user statement (default value)
  - dictionary to generate DDL based on the dictionary changes
- **skipapply** Used to define the behavior of the Apply Process when inserting data, which was originally produced by Apply Processes in the Source Database as part of the "loop-back" control function, in that, this Apply Process will insert, or ignore the data. The Apply Processes to be skipped are specified by ids separated by comma. In order to specify all Processes the "all" value to be used. In order to avoid skipping any Apply Processes the "none" value to be used. The default value is "none".
- ldtxsize Determines the number of records to be inserted in one transaction at the Initial Load stage. If the value is o (default) the table is loaded in a single transaction.
- **filter** The set of the parameters to determine objects' filtering (see chapter 7.9.7 Objects Filtering for the details).
- transformload Determines if the transformation rules must be applied to the Initial Load. The possible values are:
  - $\triangleright$  0 do not use transformation rules for the Initial Load (default)
  - > 1 use transformation rules for the Initial Load.

How to find "Snowflake Account" and "Snowflake Region" is described in chapter 7.1.8 Prepare Snowflake Database as Target Database.

**Note** – "dictionary" value is commonly used in the case of Heterogeneous replication. For Homogeneous type of replication it is recommended to use "native" method of DDL processing.

## 7.9.7 Objects Filtering

Filters are used by Apply Process to filter out data while processing DML operations. The filter should be configured for either single table or group of the tables and at least for

one DML operation. The filtering statement might also be provided, which is to be used to construct "where" condition of the DML statement. If the filtering statement is not provided, then the Apply Process will ignore this DML operation.

## The syntax used is:

filter=id, rule=(table\_mask; dml\_operations; "filter\_statement")
where:

- id The id, which is unique to each Filter has the purpose of determining the order in which the Filter is used by the Apply Process.
- table\_mask It is used to specify list of the tables. The format is schema\_name.table\_name and the % symbol may be used in order to match any number of characters.
- dml\_operations List of the DML operations separated by comma. The valid DML operations are: INSERT, UPDATE, DELETE.
- filter\_statement The statement to be used to build the "where" clause of DML operation.

The following examples show various ways of defining the Filter parameters:

☐ Skip any "delete" operations for "logs" table in "scott" schema:

```
filter=1, rule=(scott.logs; DELETE; "")
```

□ Skip any "delete" operations for the dbo.orders table if processed column equal to "1":

```
filter=2,rule=(dbo.orders;DELETE;"processed=1")
```

☐ Skip any DML operations for the **dbo.emp** table if the **info** column has "do\_not\_replicate" value:

```
filter=3, rule=(dbo.emp; INSERT, UPDATE, DELETE; "info=' do not replicate'")
```

□ Do not insert record into the **dbo.acct** table if the record with the same **id** already exists:

```
filter=4,rule=(dbo.acct;INSERT;"id in (select id from dbo.acct)")
```

# 7.10 Alter Apply Process

The "alter" Apply command is used to change the Apply Process parameters. The id parameter can not be changed. The Apply Process has to exist otherwise the command

will fail. The capturename parameter can be altered only in the case that it has not been used earlier.

Note – You can alter the Apply Process even if it is running, however these changes will only be implemented after this Apply Process has been stopped and rerun.

## 7.10.1 Alter Apply Process for MS SQL Server Database

## **REST API:**

```
Endpoint: https://repstance url/configure/process
Method: POST
 Header:
     ➤ Content-Type: application/json
     > X-Token: token
 Body:
     "command": "alter",
     "parameters": [
         ["process", "apply"],
         ["id","applyID"],
         ["dbtype", "mssq1"],
         ["capturename", "captureName"],
         ["server", "databaseHost"],
         ["port","databasePort"],
         ["user", "username"],
         ["password", "password"],
         ["dbname", "databaseName"],
         ["autostart", "{0|1}"],
         ["debuglevel"," {0-15}"],
         ["repuser", "0|1"],
         ["ddlcreate", "objectMask: options"],
         ["ddldrop","objectMask:options"],
         ["ddlprocessing", "native | dictionary"],
         ["skipapply", "skipapplyMask"]
     ]
  }
```

### Server response:

• HTTP Status – status of the command, possible codes are:

```
    200 – if no error occurs
    422 – if error occurs
    Body:
```

```
"Status":"{Failed|Completed}",
   "Message":"The command execution details"
```

### **CLI Syntax:**

```
repcli alter process=apply id=applyID dbtype=mssql \
    capturename=captureName \
    server=databaseHost port=databasePort \
    user=username password=password \
    dbname=databaseName autostart={0|1} \
    debuglevel={0-15} repuser={0|1} \
    ddlcreate=objectMask:options \
    ddldrop=objectMask:options \
    ddlprocessing=native|dictionary \
    skipapply=skipapplyMask
```

- process The only possible value is apply
- id The Apply Process identifier
- dbtype Type of RDBMS, the only possible value is mssql
- capturename Name of the Capture Process which is providing the data to be used
- server Host name or IP address of the database server
- port Database port
- dbname Database name
- user Database User name
- password Database User password
- autostart Determines if the Apply Process must be run automatically. Possible values are:
  - $\triangleright$  0 do not run the Apply Process automatically (default value)
  - ➤ 1 to run the Apply Process automatically
- **debuglevel** Level of debugging, possible values are 0-15 (default value is 0)
- repuser Determines if the Apply Process must represent itself as MS SQL
   Server replication process. The possible values are:
  - > 0 do not represent itself as SQL Server replication process (default value)
  - > 1 to represent itself as SQL Server replication process
- ddlcreate Used to define the Apply Process behavior when creating a table, if a table with the same name is found. The table is specified in schema\_name.table\_name format. In order to specify the list of the tables, each table must be separated by comma. The % symbol may be used in order to match any number of characters. It has the following options:
  - > skip do not run DDL create command if the table already exists
  - > recreate drops the existing table and recreates it
- ddldrop Used to define the Apply Process behavior when dropping a table, if a table with the same name is not found. The table is specified in

schema\_name.table\_name format. In order to specify the list of the tables, each table must be separated by comma. The % symbol may be used in order to match any number of characters. It has following option:

- ➤ skip do not run DDL drop command if the table doesn't exist
- ddlprocessing Determines if DDL must be processed based on the user statement or generated based on the dictionary changes. The possible values are:
  - native to process DDL based on the user statement (default value)
  - dictionary to generate DDL based on the dictionary changes
- **skipapply** Used to define the behavior of the Apply Process when inserting data, which was originally produced by Apply Processes in the Source Database as part of the "loop-back" control function, in that, this Apply Process will insert, or ignore the data. The Apply Processes to be skipped are specified by ids separated by comma. In order to specify all Processes the "all" value to be used. In order to avoid skipping any Apply Processes the "none" value to be used. The default value is "none".

**Note** – "dictionary" value is commonly used in the case of Heterogeneous replication. For Homogeneous type of replication it is recommended to use "native" method of DDL processing.

## 7.10.2 Alter Apply Process for Oracle Database

```
Endpoint: https://repstance url/configure/process
 Method: POST
Header:
    ➤ Content-Type: application/json
    > X-Token: token
Body:
    "command": "alter",
    "parameters": [
        ["process", "apply"],
        ["id", "applyID"],
        ["dbtype", "oracle"],
        ["capturename", "captureName"],
        ["connectiontype", "tns|ezconnect"],
        ["tnsname","tns_alias"],
["server","host_name"],
        ["port", "port number"],
        ["servicename", "service or SID"],
        ["user", "username"],
        ["password", "password"],
        ["autostart", "{0|1}"],
```

```
["ddlcreate", "objectMask: options"],
    ["ddldrop", "objectMask: options"],
    ["debuglevel", "{0-15}"],
    ["ddlprocessing", "native|dictionary"],
    ["skipapply", "skipapplyMask"],
    ["ldtxsize", "{0-9999999999}"],
    ["batchmode", "{0|1}"],
    ["filter", "filterID, filteringClause"],
    ["transformload", "{0|1}"]
]
```

- HTTP Status status of the command, the possible codes are:
  - ≥ 200 if no error occurs
  - ➤ 422 if error occurs
- Body:
  {
   "Status":"{Failed|Completed}",
   "Message":"The command execution details"
  }

## **CLI Syntax:**

```
repcli alter process=apply id=applyID dbtype=oracle \
    capturename=captureName \
    connectiontype=tns|ezconnect tnsname=tns_alias \
    servicename=service_or_SID \
    server=databaseHost port=databasePort \
    user=username password=password \
    autostart={0|1} \
    ddlcreate=objectMask:options ddldrop=objectMask:options \
    ddlprocessing=native|dictionary \
    debuglevel={0-15} skipapply=skipapplyMask \
    ldtxsize={0-9999999999} batchmode={0|1} \
    filter=filterID, filteringClause transformload={0|1}
```

- **process** The only possible value is *apply*
- id The Apply Process identifier
- dbtype Type of RDBMS, the only possible value is oracle
- connectiontype Specifies the Oracle connection method, possible values are:
  - > tns Local Naming Method to be used
  - > ezconnect EZCONNECT to be used
- tnsname Name of the TNS alias, valid only if connectiontype=tns
- **server** Host name or IP address of the database server, valid **only** if connectiontype=ezconnect
- port Database port number, valid only if connectiontype=ezconnect

- **servicename** Database service name or SID, valid <u>only</u> if connectiontype=ezconnect
- capturename Name of the Capture Process which is providing the data to be used
- user Database User name
- password Database User password
- autostart Determines if the Apply Process must be run automatically or not.
   Possible values are:
  - → 0 do not run the Apply Process automatically (default value)
  - → 1 to run the Apply Process automatically
- ddlcreate Used to define the Apply Process behavior when creating a table, if a table with the same name is found. The table is specified in schema\_name.table\_name format. In order to specify the list of the tables, each table must be separated by comma. The % symbol may be used in order to match any number of characters. It has the following options:
  - skip do not run DDL create command if the table already exists
  - recreate drops the existing table and recreates it
- ddldrop Used to define the Apply Process behavior when dropping a table, if a table with the same name is not found. The table is specified in schema\_name.table\_name format. In order to specify the list of the tables, each table must be separated by comma. The % symbol may be used in order to match any number of characters. It has following option:
  - > skip do not run DDL drop command if the table doesn't exist
- **debuglevel** Level of debugging, possible values are 0-15 (default value is 0)
- ddlprocessing Determines if DDL must be processed based on the user statement or generated based on the dictionary changes. The possible values are:
  - native to process DDL based on the user statement (default value)
  - dictionary to generate DDL based on the dictionary changes
- **skipapply** Used to define the behavior of the Apply Process when inserting data, which was originally produced by Apply Processes in the Source Database as part of the "loop-back" control function, in that, this Apply Process will insert, or ignore the data. The Apply Processes to be skipped are specified by ids separated by comma. In order to specify all Processes the "all" value to be used. In order to avoid skipping any Apply Processes the "none" value to be used. The default value is "none".
- ldtxsize Determines the number of records to be inserted in one transaction at the Initial Load stage. If the value is o (default) the table is loaded in a single transaction.

- batchmode This parameter is to specify transaction processing method. If the parameter is enabled the Apply Process combines and processes set of transactions in a single transaction. The possible values are:
  - $\rightarrow$  0 do not apply transactions in batch mode (default)
  - → 1 apply transactions in batch mode
- **filter** The set of the parameters to determine objects' filtering (see chapter 7.9.7 Objects Filtering for the details).
- transformload Determines if the transformation rules must be applied to the Initial Load. The possible values are:
  - $\triangleright$  0 do not use transformation rules for the Initial Load (default)
  - > 1 use transformation rules for the Initial Load.

**Note** – "dictionary" value is commonly used in the case of Heterogeneous replication. For Homogeneous type of replication it is recommended to use "native" method of DDL processing.

## 7.10.3 Alter Apply Process for PostgreSQL and Aurora PostgreSQL Databases

```
• Endpoint: https://repstance url/configure/process
• Method: POST
 Header:
     ➤ Content-Type: application/json
     > X-Token: token
 Body:
      "command": "alter",
      "parameters": [
         ["process", "apply"],
         ["id","applyID"],
         ["dbtype", "postgresql"],
         ["capturename", "captureName"],
         ["server", "databaseHost"],
         ["port","databasePort"],
         ["user","username"],
         ["password", "password"],
         ["dbname", "databaseName"],
         ["autostart", "{0|1}"],
         ["debuglevel","{0-15}"],
         ["ddlcreate", "objectMask: options"],
         ["ddldrop", "objectMask:options"],
         ["ddlprocessing", "native | dictionary"],
         ["skipapply", "skipapplyMask"]
  }
```

- HTTP Status Status of the command, possible codes are:
  - ➤ 200 if no error occurs
  - ➤ 422 if error occurs
- Body:

```
{
  "Status":"{Failed|Completed}",
  "Message":"The command execution details"
}
```

## **CLI Syntax:**

```
repcli alter process=apply id=applyID dbtype=postgresq1 \
    capturename=captureName \
    server=databaseHost port=databasePort \
    user=username password=password \
    dbname=databaseName autostart={0|1} \
    debuglevel={0-15} \
    ddlcreate=objectMask:options \
    ddldrop=objectMask:options \
    ddlprocessing=native|dictionary \
    skipapply=skipapplyMask
```

- process The only possible value is apply
- id The Apply Process identifier
- **dbtype** Type of RDBMS, the only possible value is postgresq1
- capturename Name of the Capture Process which is providing the data to be used
- server Host name or IP address of the database server
- port Database port
- dbname Database name
- user Database User name
- password Database User password
- autostart Determines if the Apply Process must be run automatically. Possible values are:
  - $\triangleright$  0 do not run the Apply Process automatically (default value)
  - ➤ 1 to run the Apply Process automatically
- **debuglevel** Level of debugging, possible values are 0-15 (default value is 0)
- ddlcreate Used to define the Apply Process behavior when creating a table, if
   a table with the same name is found. The table is specified in
   schema\_name.table\_name format. In order to specify the list of the tables, each

table must be separated by comma. The % symbol may be used in order to match any number of characters. It has the following options:

- skip do not run DDL create command if the table already exists
- recreate drops the existing table and recreates it
- ddldrop Used to define the Apply Process behavior when dropping a table, if a table with the same name is not found. The table is specified in schema\_name.table\_name format. In order to specify the list of the tables, each table must be separated by comma. The % symbol may be used in order to match any number of characters. It has the following options:
  - ➤ skip do not run DDL drop command if the table doesn't exist
- ddlprocessing Determines if DDL must be processed based on the user statement or generated based on the dictionary changes. The possible values are:
  - native to process DDL based on the user statement (default value)
  - dictionary to generate DDL based on the dictionary changes
- **skipapply** Used to define the behavior of the Apply Process when inserting data, which was originally produced by Apply Processes in the Source Database as part of the "loop-back" control function, in that, this Apply Process will insert, or ignore the data. The Apply Processes to be skipped are specified by ids separated by comma. In order to specify all Processes the "all" value to be used. In order to avoid skipping any Apply Processes the "none" value to be used. The default value is "none".

**Note** – "dictionary" value is commonly used in the case of Heterogeneous replication. For Homogeneous type of replication it is recommended to use "native" method of DDL processing.

## 7.10.4 Alter Apply Process for Redshift Database

```
["capturename", "captureName"],
    ["server", "databaseHost"],
    ["port", "databasePort"],
    ["user", "username"],
    ["password", "password"],
    ["dbname", "databaseName"],
    ["autostart", "{0|1}"],
    ["debuglevel", "{0-15}"],
    ["ddlcreate", "objectMask:options"],
    ["ddldrop", "objectMask:options"],
    ["ddlprocessing", "native|dictionary"],
    ["skipapply", "skipapplyMask"]
]
```

- HTTP Status Status of the command, possible codes are:
  - ➤ 200 if no error occurs
  - ➤ 422 if error occurs

```
• Body:
{
    "Status":"{Failed|Completed}",
    "Message":"The command execution details"
}
```

## **CLI Syntax:**

```
repcli alter process=apply id=applyID dbtype=redshift \
    capturename=captureName \
    server=databaseHost port=databasePort \
    user=username password=password \
    dbname=databaseName autostart={0|1} \
    debuglevel={0-15} \
    ddlcreate=objectMask:options \
    ddldrop=objectMask:options \
    ddlprocessing=native|dictionary \
    skipapply=skipapplyMask
```

- process The only possible value is apply
- id The Apply Process identifier
- **dbtype** Type of RDBMS, the only possible value is redshift
- capturename Name of the Capture Process which is providing the data to be used
- server Host name or IP address of the database server
- port Database port
- dbname Database name
- user Database User name

- password Database User password
- autostart Determines if the Apply Process must be run automatically. Possible values are:
  - $\triangleright$  0 do not run the Apply Process automatically (default value)
  - ➤ 1 to run the Apply Process automatically
- **debuglevel** Level of debugging, possible values are 0-15 (default value is 0)
- ddlcreate Used to define the Apply Process behavior when creating a table, if a table with the same name is found. The table is specified in schema\_name.table\_name format. In order to specify the list of the tables, each table must be separated by comma. The % symbol may be used in order to match any number of characters. It has the following options:
  - > skip do not run DDL create command if the table already exists
  - > recreate drops the existing table and recreates it
- ddldrop Used to define the Apply Process behavior when dropping a table, if a table with the same name is not found. The table is specified in schema\_name.table\_name format. In order to specify the list of the tables, each table must be separated by comma. The % symbol may be used in order to match any number of characters. It has the following options:
  - > skip do not run DDL drop command if the table doesn't exist
- ddlprocessing Determines if DDL must be processed based on the user statement or generated based on the dictionary changes. The possible values are:
  - native to process DDL based on the user statement (default value)
  - dictionary to generate DDL based on the dictionary changes
- **skipapply** Used to define the behavior of the Apply Process when inserting data, which was originally produced by Apply Processes in the Source Database as part of the "loop-back" control function, in that, this Apply Process will insert, or ignore the data. The Apply Processes to be skipped are specified by ids separated by comma. In order to specify all Processes the "all" value to be used. In order to avoid skipping any Apply Processes the "none" value to be used. The default value is "none".

**Note** – "dictionary" value is commonly used in the case of Heterogeneous replication. For Homogeneous type of replication it is recommended to use "native" method of DDL processing.

## 7.10.5 Alter Apply Process for MySQL and Aurora MySQL Databases

```
Endpoint: https://repstance url/configure/process
• Method: POST
 Header:
     ➤ Content-Type: application/json
     > X-Token: token
 Body:
     "command": "alter",
     "parameters": [
         ["process", "apply"],
         ["id","applyID"],
         ["dbtype", "mysq1"],
         ["capturename", "captureName"],
         ["server", "databaseHost"],
         ["port","databasePort"],
         ["user", "username"],
         ["password", "password"],
         ["dbname", "databaseName"],
         ["autostart", "{0|1}"],
         ["debuglevel", " {0-15}"],
         ["ddlcreate", "objectMask: options"],
         ["ddldrop", "objectMask:options"],
         ["ddlprocessing", "native | dictionary"],
         ["skipapply", "skipapplyMask"]
  }
```

• HTTP Status – Status of the command, the possible codes are:

```
➤ 200 – if no error occurs
```

➤ 422 – if error occurs

```
Body:
{
    "Status":"{Failed|Completed}",
    "Message":"The command execution details"
}
```

## **CLI Syntax:**

```
repcli alter process=apply id=applyID \
    dbtype=mysql capturename=captureName \
    server=databaseHost port=databasePort \
    user=username password=password \
    dbname=databaseName autostart={0|1} \
    debuglevel={0-15} \
    ddlcreate=objectMask:options \
    ddldrop=objectMask:options \
    ddlprocessing=native|dictionary \
    skipapply=skipapplyMask
```

- process The only possible value is apply
- id The Apply Process identifier
- dbtype Type of RDBMS, the possible value is mysql
- capturename Name of the Capture Process which is providing the data to be used
- server Host name or IP address of the database server
- port Database port
- dbname Database name
- user Database User name
- password Database User password
- autostart Determines if the Apply Process must be run automatically. Possible values are:
  - $\triangleright$  0 do not run the Apply Process automatically (default value)
  - ➤ 1 to run the Apply Process automatically
- **debuglevel** Level of debugging, possible values are 0-15 (default value is 0)
- ddlcreate Used to define the Apply Process behavior when creating a table, if a table with the same name is found. The table is specified in schema\_name.table\_name format. In order to specify the list of the tables, each table must be separated by comma. The % symbol may be used in order to match any number of characters. It has the following options:
  - skip do not run DDL create command if the table already exists
  - recreate drops the existing table and recreates it
- ddldrop Used to define the Apply Process behavior when dropping a table, if a table with the same name is not found. The table is specified in schema\_name.table\_name format. In order to specify the list of the tables, each table must be separated by comma. The % symbol may be used in order to match any number of characters. It has the following options:
  - skip do not run DDL drop command if the table doesn't exist
- ddlprocessing Determines if DDL must be processed based on the user statement or generated based on the dictionary changes. The possible values are:
  - native to process DDL based on the user statement (default value)
  - dictionary to generate DDL based on the dictionary changes
- **skipapply** Used to define the behavior of the Apply Process when inserting data, which was originally produced by Apply Processes in the Source Database as part of the "loop-back" control function, in that, this Apply Process will insert, or ignore the data. The Apply Processes to be skipped are specified by ids separated by comma. In order to specify all Processes the "all" value to be used.

In order to avoid skipping any Apply Processes the "none" value to be used. The default value is "none".

**Note** – "dictionary" value is commonly used in the case of Heterogeneous replication. For Homogeneous type of replication it is recommended to use "native" method of DDL processing.

## 7.10.6 Alter Apply Process for Snowflake Database

#### **REST API:**

```
• Endpoint: https://repstance url/configure/process
• Method: POST
 Header:
      ➤ Content-Type: application/json
     > X-Token: token
  Body:
      "command": "alter",
      "parameters": [
         ["process", "apply"],
         ["id", "applyID"],
         ["dbtype", "snowflake"],
         ["capturename", "captureName"],
         ["account", "account"],
         ["region", "region"],
         ["warehouse", "warehouse"],
         ["user", "username"],
         ["password", "password"],
         ["dbname", "databaseName"],
         ["autostart", "{0|1}"],
         ["debuglevel", "{0-15}"],
         ["ddlcreate", "objectMask: options"],
         ["ddldrop", "objectMask:options"],
         ["ddlprocessing", "native | dictionary"],
         ["skipapply", "skipapplyMask"],
["ldtxsize", "{0-999999999}"],
         ["filter","filterID,filteringClause"],
         ["transformload", "{0|1}"]
   }
```

#### Server response:

{

HTTP Status – Status of the command, the possible codes are:
 200 – if no error occurs
 422 – if error occurs
 Body:

```
"Status":"{Failed|Completed}",
"Message":"The command execution details"
}
```

### **CLI Syntax:**

```
repcli alter process=apply id=applyID \
    dbtype=snowflake capturename=captureName \
    account=account region=region warehouse=warehouse \
    user=username password=password \
    dbname=databaseName autostart={0|1} debuglevel={0-15} \
    ddlcreate=objectMask:options \
    ddldrop=objectMask:options \
    ddlprocessing=native|dictionary \
    skipapply=skipapplyMask ldtxsize={0-9999999999} \
    filter=filterID, filteringClause transformload={0|1}
```

- process The only possible value is apply
- id The Apply Process identifier
- **dbtype** Type of RDBMS, the possible value is <code>snowflake</code>
- capturename Name of the Capture Process which is providing the data to be used
- account Snowflake Account name
- region Snowflake Region name
- warehouse Warehouse name
- dbname Database name
- user Database User name
- password Database User password
- autostart Determines if the Apply Process must be run automatically. Possible values are:
  - → 0 do not run the Apply Process automatically (default value)
  - ➤ 1 to run the Apply Process automatically
- **debuglevel** Level of debugging, possible values are 0-15 (default value is 0)
- ddlcreate Used to define the Apply Process behavior when creating a table, if a table with the same name is found. The table is specified in schema\_name.table\_name format. In order to specify the list of the tables, each table must be separated by comma. The % symbol may be used in order to match any number of characters. It has the following options:
  - > skip do not run DDL create command if the table already exists
  - recreate drops the existing table and recreates it
- ddldrop Used to define the Apply Process behavior when dropping a table, if a table with the same name is not found. The table is specified in

schema\_name.table\_name format. In order to specify the list of the tables, each table must be separated by comma. The % symbol may be used in order to match any number of characters. It has the following options:

- > skip do not run DDL drop command if the table doesn't exist
- ddlprocessing Determines if DDL must be processed based on the user statement or generated based on the dictionary changes. The possible values are:
  - native to process DDL based on the user statement (default value)
  - dictionary to generate DDL based on the dictionary changes
- **skipapply** Used to define the behavior of the Apply Process when inserting data, which was originally produced by Apply Processes in the Source Database as part of the "loop-back" control function, in that, this Apply Process will insert, or ignore the data. The Apply Processes to be skipped are specified by ids separated by comma. In order to specify all Processes the "all" value to be used. In order to avoid skipping any Apply Processes the "none" value to be used. The default value is "none".
- ldtxsize Determines the number of records to be inserted in one transaction at the Initial Load stage. If the value is o (default) the table is loaded in a single transaction.
- **filter** The set of the parameters to determine objects' filtering (see chapter 7.9.7 Objects Filtering for the details).
- transformload Determines if the transformation rules must be applied to the Initial Load. The possible values are:
  - $\triangleright$  0 do not use transformation rules for the Initial Load (default)
  - > 1 use transformation rules for the Initial Load.

How to find "Snowflake Account" and "Snowflake Region" is described in chapter <u>7.1.8</u> Prepare Snowflake Database as Target Database.

**Note** – "dictionary" value is commonly used in the case of Heterogeneous replication. For Homogeneous type of replication it is recommended to use "native" method of DDL processing.

# 7.11 Show Apply Process

The "show" Apply Process command is used to show an Apply configuration. This command will show the latest "Set" of configured Processes, regardless of whether or not the Apply Process has been "stopped and re-applied", this will not necessarily be the configuration of the currently running Apply Process.

**Note** – If the configuration has been changed when the Apply Process is running, the "**show**" command will still display the currently configured Apply Process, and not the "running" one.

#### **REST API:**

Server response:

• HTTP Status – Status of the command, possible codes are:

```
    200 – if no error occurs
    422 – if error occurs
```

```
Body:
{
    "Status":"{Failed|Completed}",
    "Message":"The command execution details",
    "parameters":[
        ["param1","value1"],
        ["param2","value2"],
        ...
        ["paramN","valueN"],
]
}
```

The in the "parameters" section all enabled Process's parameters along with their values are provided.

# **CLI Syntax:**

```
repcli show process=apply id=applyID
```

The input parameters are:

• **process** – The only possible value is *apply* 

• id – The Apply Process Identifier

**Note** – Only in the case that the command completes successfully will the response contain all the "parameter" values and at the same time this information will be displayed in Plain Text in the "Message" display.

# 7.12 Validate Apply Process

The "validate" Apply Process command is used to perform a set of background checks to ensure that all the necessary parameters have been supplied to enable the functionality of an Apply configuration on the Target Database. This command will also provide the "last" successfully applied transaction's LSN/SCN but <u>only</u> if the Apply Process has previously been run or reset.

#### **REST API:**

#### Server response:

• HTTP Status – Status of the command, possible codes are:

```
➤ 200 – if no error occurs➤ 422 – if error occursBody:
```

```
{
  "Status":"{Valid|Invalid}",
  "Message":"The command execution details"
}
```

## **CLI Syntax:**

```
repcli validate process=apply id=applyID
```

The input parameters are:

- process The only possible value is apply
- id The Apply Process Identifier

In case the **status** is Invalid the **Message** will contain detailed information about the validation error.

# 7.13 Reset Apply Process

The "reset" command can only be used for an Apply Process – it is used where there is a need to force the Apply Process to start from specific LSN/SCN or after some LSN/SCN.

It is primarily used to "Set" or "Change" the "Startpoint" for an Apply Process.

## **REST API:**

Server response:

• HTTP Status – Status of the command, possible codes are:

```
≥ 200 – if no error occurs≥ 422 – if error occurs
```

• Body:

```
{
  "Status":"{Completed|Failed}",
  "Message":"The command execution details",
}
```

# **CLI Syntax:**

```
repcli reset process=apply id=applyID LSN=LSN skip={0|1}
```

The input parameters are:

- **process** The only possible value is *apply*
- id The Apply Process Identifier
- LSN The point at which we need to start reprocessing data
- **skip** Determines if we need to jump over or not, a specific LSN:
  - $\triangleright$  0 start at the provided LSN
  - > 1 -start after the provided LSN

The following example demonstrates how to reset an Apply Process to start from the first transaction found, after LSN = 0x000000450000007B0004:

```
repcli reset process=apply id=1 lsn=0x000000450000007B0004 skip=1
```

The following example demonstrates how to reset an Apply Process to start using the transactions from the LSN = 0x000000450000007F0004:

```
repcli reset process=apply id=1 lsn=0x000000450000007F0004 skip=0
```

# 7.14 Remove Apply Process

The "remove" Apply Process command is used to remove the Process configuration files and the checkpoint details, together with historical information. If the Target Database is reachable the "remove" command will cleanup all the checkpoint information on the Target Database.

The command can only be executed if the specified Apply Process is not running.

It is strongly recommended that <u>you</u> backup configuration files and last successfully processed LSN <u>before</u> running this command (see chapter <u>9.4 Backup Repstance Files</u>).

This command cannot be applied to a group of Apply Processes at the same time, it must be used individually for each of the configured Apply Processes.

```
{
  "command": "remove",
  "parameters": [
      ["process", "apply"],
      ["id", "applyID"]
]
}
```

## Server response:

- HTTP Status Status of the command, possible codes are:
  - ➤ 200 if no error occurs
  - ➤ 422 if error occurs
- Body:

```
{
  "Status":"{Completed|Error|Warning}",
  "Message":"The command execution details"
}
```

# **CLI Syntax:**

```
repcli remove process=apply id=applyID
```

The input parameters are:

- process The only possible value is apply
- id The identifier of the Apply Process

The output parameters are:

- **Status** Status of the command, possible values are:
  - > Error command has failed to run
  - > Warning process has failed to remove all the Apply Objects
  - Completed command has completed successfully
- Message Details of the command execution

Following example demonstrates how to remove Apply Process having id=2:

```
repcli remove process=apply id=2
```

# 7.15 Control Repstance Processes

There are three commands that are used to control the Capture and Apply Processes.

#### They are:

- run
- stop
- status

Each of these commands can be used to control a single Process, a group of Processes or all Processes. The default is to run "All" the Processes that are available to be run, stopped or get the status of, if no additional "Parameters" are specified.

The syntax used for these commands is:

```
repcli run|stop|status [process=(capture|apply) [id=processID]]
```

Here are some examples of using run command.

This command will "run" everything (all existing Capture and Apply Processes):

```
repcli run
```

This command will "run" all Capture Processes:

```
repcli run process=capture
```

This command will "run" a single specified Capture Process:

```
repcli run process=capture id=1
```

The command format is identical in use for both the "stop" and "status" commands.

## 7.15.1 Run any Capture or Apply Processes

This command is used to "Run" either a single Capture or Apply Process or a group of either Capture, or Apply Processes or all configured Processes. The default is to run <u>all</u> Processes that are available to be run, <u>if</u> no additional "Parameters" are specified.

As part of the "run" command, Repstance carries out background checks to ensure that Source and/or Target Databases are properly configured with the necessary functionality to enable the Capture and/or Apply Processes to run. In the event that either of the Databases are not properly configured, it will display an error message listing the inconsistencies.

At the "first time" run of the Capture Process for MS SQL database it creates CDC tables needed for the replication and start extracting the changes from the first available LSN generated in the CDC tables.

For the Oracle database at the "first time" run the "current database SCN" is used as the start point of the replication.

**Note** – If there are any active transactions were running at the "current database SCN", and these transactions are committed after this SCN, the ALL changes generated by these transactions are included into the replication, so the tables will be in consistent state and no data is missed.

If the previously defined Objects (see chapter <u>7.4.4 Capture Objects Specification</u>) are changed or the Transformation Rules (see chapter <u>7.4.7 Transformation Rules and Triggering Order</u>) are altered, at this point all the DDL and DML changes will be reimplemented using the new criteria.

If any Objects are no longer configured for Capture Process the "run" command will "Turn Off" CDC on these Objects and they will no longer be written to the Trail Files – the reverse is true i.e. if new Objects are specified then the "run" command will enable CDC for them and they will now be written to the Trial Files.

If this is the "First time" an Apply Process has been run, it is **only** at this point that data from the specified Capture Process will be written to the Target Database using the first available LSN in the Trail File generated by this Capture Process.

The Apply Process can be configured to use a specific LSN from a Capture Process as a start point, i.e it can be configured to use any available LSN from a Trail File, but this is done by using the "reset" command (see chapter 7.13 Reset Apply Process).

If the specified Capture Process either is not configured or has never been run, the Apply Process will fail.

### Server response:

- HTTP Status Status of the command, possible codes are:
  - > 200 if no error occurs
  - ➤ 422 if error occurs
- Body:

```
{
  "Status":"{Completed|Error}",
  "Message":"The command execution details"
}
```

# **CLI Syntax:**

```
repcli run process=apply|capture id=processID
```

The input parameters are:

- process Constant value apply for Apply Processes or constant value capture for Capture Processes
- id Identifier of the Process

The output parameters are:

- **Status** Status of the command, possible values are:
  - > Error the command has failed to run
  - > Completed the command has completed successfully
- Message Details of command execution

# 7.15.2 Stop any Capture or Apply Processes

This command is used to stop either a single Capture or an Apply Process or a group of either Capture, or Apply Processes or all configured Processes. **The default is to stop everything that is running,** if no additional parameters are specified.

```
]
```

# Server response:

• HTTP Status – Status of the command, possible codes are:

```
➤ 200 – if no error occurs
```

➤ 422 – if error occurs

• Body:

```
{
  "Status":"{Completed|Error}",
  "Message":"The command execution details",
}
```

# **CLI Syntax:**

```
repcli stop process=apply|capture id=processID
```

The input parameters are:

- process Constant value apply for Apply Processes or constant value capture for Capture Processes
- id Identifier of the Process

The output parameters are:

- Status Status of the command, possible values are:
  - > Error the command has failed to run
  - > Completed the command has completed successfully
- Message The details of command execution

# 7.15.3 Status of any Capture or Apply Processes

This command is used to show the status of either a single Capture or an Apply Process or a group of either Capture, or Apply Processes or all configured Processes. The default is to show the status of every Process that is running, <u>if</u> no additional parameters are specified.

```
    Endpoint: <a href="https://repstance url/control/process">https://repstance url/control/process</a>
    Method: POST
    Header:
        <a href="https://example.com/process">> Content-Type: application/json</a>
        <a href="https://example.com/process">> X-Token: token</a>
    Body:
```

```
"command": "status",
        "parameters": [
          ["process", "apply|capture"],
          ["id","processID"]
        ]
      }
Server response:
   • HTTP Status – Status of the command, possible codes are:
         ➤ 200 – if no error occurs
         ➤ 422 – if error occurs
   Body:
   [
      {
         "Process": "capture | apply",
         "ID":processID,
         "Parameters":{
            "Name | CaptureName": "captureName",
            "Server": "databaseHost",
            "Port": "databasePort",
            "DBname": "databaseName"},
         "Command": "INITIALISED | RUN | STOP | RESET",
         "CommandStatus": "Completed | In Process | Failed",
         "StatusDetails": "Waiting for the Next Command|
                           Processing the Transactions |
                           Waiting for Transactions",
         "CommandStartTime": "Time in UTC",
         "LastActivityTime": "Time in UTC",
         "StartLSN": "LSN",
         "StartLSNTime": "Time in UTC",
         "CheckpointLSN": "LSN",
         "CheckpointLSNTime": "Time in UTC",
         "LastDBLSN":"LSN",
         "LastDBLSNTime": "Time in UTC",
         "WAITING": "time in nanoseconds",
         "PROCESSING": "time in nanoseconds",
         "LOADING": "time in nanoseconds",
         "Message": "The command execution details",
         "CNTD": "Number of deletes",
         "CNTI": "Number of inserts",
         "CNTU": "Number of updates",
         "CNTDDL": "Number_of_ddls",
```

"CNTLOBJ": "Number\_of\_loaded\_objects",
"CNTLOBJREC": "Number of loaded records",

"CNTTX": "Number of transactions"

Next Process description

# **CLI Syntax:**

]

},

**}**, ...

#### repcli status process=apply|capture id=processID

# The input parameters are:

- process The apply value for Apply Processes or the capture value for Capture
   Processes
- id The identifier of the Process

### The output parameters are:

- Process Name of the configured Process, possible values are:
  - ➤ capture
  - ➤ apply
- ID The identifier of the Process
- Parameters The list of the currently configured parameters:
  - ➤ Name name of a Capture Process (only for Capture Processes)
  - CaptureName name of Capture Process being used by the Apply Process (only for Apply Processes)
  - > Server Host name or IP address of the database server
  - ➤ Port Database port
  - ➤ DBname Database name
- **Command** The last executed command on the listed Process, possible values are:
  - > INITIALISED means that the Process exists but currently has no command executed
  - > RUN means that the Process is running
  - ➤ STOP means that the Process is stopping
  - RESET means that the Apply Process is resetting to the specified LSN
- CommandStatus Status of the command, possible values are:
  - > Waiting for the Next Command
  - > Processing the Transactions
  - ➤ Waiting for Transactions
  - > Loading the Data
- CommandStartTime Time in UTC format when the command was initialized (the parameter is available only in JSON response)
- LastActivityTime Time in UTC format when the Process activity changed (the parameter is available only in JSON response)
- **StartLSN** The first LSN (in hexadecimal format) when a transaction was processed (in **repcli** the parameter is displayed in the "Total since" section)
- **StartLSNTime** Time of the transaction in UTC format the Process has started with (in **repcli** the parameter is displayed in the "Total since" section)

- CheckpointLSN The LSN (in hexadecimal format) of the last transaction that has been successfully processed (in repcli the parameter is displayed in the "Last Captured/Applied DB Change" section)
- CheckpointLSNTime Time in UTC format of the last transaction that has been successfully processed (in repcli the parameter is displayed in the "Last Captured/Applied DB Change" section)
- Lastdblsn The last known transaction LSN (in hexadecimal format) in the Source Database. The parameter is provided by Capture Process and valid only in the case the Capture Process is running (in **repcli** the parameter is displayed in the "Last Sourced DB Change" section)
- Lastdblsntime Time in UTC format of the last known transaction LSN in the Source Database. The parameter is provided by Capture Process and valid only in the case the Capture Process is running (in repcli the parameter is displayed in the "Last Sourced DB Change" section)
- **WAITING** Number of nanoseconds that the Process has been waiting for data to process (in **repcli** the parameter is displayed in the "Waiting for Transactions" section in HH: MM: SS.FFF format)
- **PROCESSING** Number of nanoseconds that the Process has been processing the data (in **repcli** the parameter is displayed in the "Processing the Transactions" section in HH: MM: SS.FFF format)
- LOADING Number of nanoseconds that the Process has been loading the data (in repcli the parameter is displayed in the "Loading the Data" section in HH:MM:SS.FFF format)
- Message Details of the command execution
- CNTD Number of Delete Operations currently performed by the Process (in repcli the parameter is displayed in the "Transactions" section on "Delete" position)
- CNTI Number of Insert Operations currently performed by the Process (in repcli the parameter is displayed in the "Transactions" section on "Insert" position)
- CNTU Number of Update Operations currently performed by the Process (in repcli the parameter is displayed in the "Transactions" section on "Update" position)
- CNTDDL Number of DDL statements currently processed by the Process (in repcli the parameter is displayed in the "Transactions" section on "DDL" position)
- CNTLOBJ Number of Objects currently processed by Initial Loading (in **repcli** the parameter is displayed in the "Loaded Objects" section)
- **CNTLOBJREC** Number of records currently processed by Initial Loading (in **repcli** the parameter is displayed in the "Loaded Objects" section on "Rows" position)

• **CNTTX** – Number of transactions currently processed by the Process (in **repcli** the parameter is displayed in the "Transactions" section)

The **Average Speed** parameter is average number of records processed per second (calculated value).

The Lag parameter is the latency (delay) between the last record processed and the timestamp of the last transaction in Source Database (calculated value). The Lag is valid only in the case that the corresponding Capture Process is running. In repcli it is displayed in HH: MM: SS. FFF format.

The following example shows statuses of all existing Processes:

#### [http://localhost:8796/] repcli>status

```
Capture Process 1, Name: repv1, DB: mcdb, Server: source.repstance.com
  RUN (In Process), Waiting for Transactions
     Last Source DB Change : 2019/03/10 21:47:00.610 UTC (0x000000E300001A750004)
Last Captured DB Change : 2019/03/10 21:47:00.610 UTC (0x000000E300001A750004)
  Total since 2019/03/10 21:43:00.367 UTC (0x000000D400000A850004):
     Processing the Transactions: 00:00:02.214
     Waiting for Transactions : 00:04:00.565
     Average Speed (ops) : 45168.973
Transactions : 12 (DDL: 2, Delete: 4, Insert: 100016, Update: 0)
Apply Process 1,
                           Transactions Provider
                                                          (Capture): repv1, DB: mcdb, Server:
target.repstance.com
  RUN (In Process), Waiting for Transactions
    Last Source DB Change : 2019/03/10 21:47:00.610 UTC (0x000000E300001A750004)
Last Applied DB Change : 2019/03/10 21:47:00.610 UTC (0x000000E300001A750004)
Lag : 00:00:00.000
  Total since 2019/03/10 21:44:00.696 UTC (0x000000000000000001):
     Processing the Transactions : 00:00:09.230 Waiting for Transactions : 00:03:23.067
     Waiting for Transactions : 00:03:23.0
Average Speed (ops) : 10836.252
     Transactions : 12 (DDL: 2, Delete: 4, Insert: 100016, Update: 0)
```

#### The following example shows status of Capture Processes:

#### [http://localhost:8796/] repcli>status process=capture

```
Capture Process 1, Name: cap1, DB: prod1, Server: source.repstance.com
  RUN (In Process), Waiting for Transactions
  Last Source DB Change : 2019/03/05 19:58:00.283 UTC (0x0000006F000004C900004)
  Last Captured DB Change : 2019/03/05 19:58:31.103 UTC (0x0000006F00005C340003)
Total since 2019/03/05 19:58:00.283 UTC (0x00000006F00004C900004):
  Processing the Transactions : 00:00:00.588
  Waiting for Transactions : 00:00:01.165
  Loading the Data : 00:00:04.926
  Average Load Speed (ops) : 190907.891
  Average Speed (ops) : 0.000
  Transactions : 0 (DDL: 0, Delete: 0, Insert: 0, Update: 0)
  Loaded Objects : 2 (Rows: 940416)
```

# 8. WORK WITH REPSTANCE USING WEB UI

In both AWS and Azure environments the Repstance virtual machine is delivered with preconfigured Web UI Application, which is used to fully maintain and monitor Repstance Server using web browser.

This method can be used instead or along with the CLI or REST API commands. Any configuration changes that were performed via Web UI will be also available through the CLI or REST API commands and vice versa.

# 8.1 Connecting to Repstance Web UI

To connect to the Web UI using the HTTPS protocol open the following address in web browser:

https://<Repstance DNS>:3000/

where <Repstance DNS is the "Public DNS" of Repstance Instance. If "Public DNS" is not configured for the instance, the "Private IP" address should be used instead. The default port number is 3000.

The username is "repstance". The default password in the AWS environment is the **Instance ID** and the **VM Id** in the Azure environment.

The following example shows how to find Web UI connectivity parameters in the AWS environment.

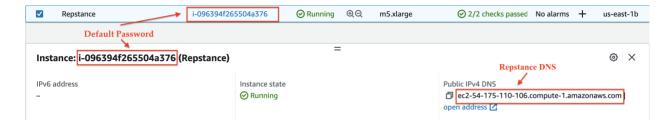

So, the link to the Web UI and the default credentials for this example will be the following:

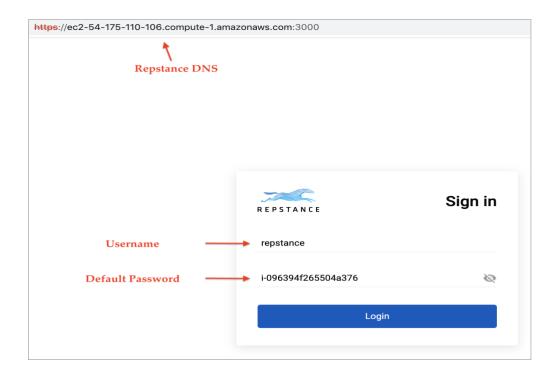

The "Repstance DNS" and the port number can be changed by editing "proxy\_url" and "proxy\_port" entries in the /opt/repstance/ui/config.json file.

The password is stored in the <code>/opt/repstance/conf/repstance.conf</code> file ("token" entry) and can be changed by editing the "token" entry.

# 8.2 How to work in Web UI

Repstance Web UI is an alternative way to configure, perform and maintain all the commands and processes described in chapter 7. Commands to be used.

All the functionality is allocated onto three tabs, which are:

- Database Configuration
- Process Configuration
- Wizard

The start page of Repstance Web UI is "Process Configuration". It displays general information about all existing Repstance Processes, created by any available way – using Web UI, **repcli** or REST API (see chapter <u>8.2.2 Process Configuration</u> for more information).

If there are no any existing Repstance Processes yet, then Wizard mode will be suggested (see chapter <u>8.2.3 Wizard mode</u> for the details).

# 8.2.1 Database Configuration

The Database Configuration form is to configure both Source and Target Databases, which are used by Repstance's Processes. As a part of database configuration, the following commands can be executed:

- **Prepare database**. This command is used to "prepare" either Source or Target database, by meaning that some replication functionality needs to be enabled and the Repstance's objects to support the replication need to be installed.
  - **Note** Both Source and Target Databases must be configured before running any replication process
- Remove database. This command is used to remove any replication functionality and Repstance's objects, which are installed by running the "prepare" command.
- Validate database. The command is used to check if the database has all necessary Repstance's objects and can be safety used by Repstance's Processes.

More details on these commands are described in chapter 5. How to use Repstance.

The "Database Configuration" is located on the top panel and opens the "Database Maintenance" form.

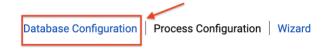

The form contains the following group of items:

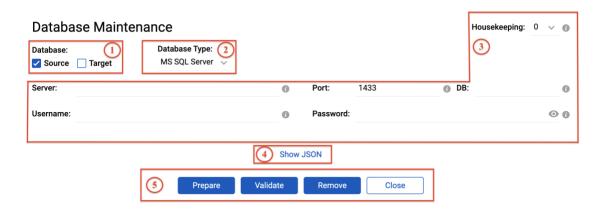

- 1. Identify if the Database is "Source" or "Target", or both.
- 2. Select type of the database engine. The following database types can be selected for a Source Database:
  - Oracle

MS SQL Server

The following database types can be selected for a Target Database:

- Oracle
- MS SQL Server
- MySQL
- PostgreSQL
- Redshift
- Snowflake

**Note** – MySQL, PostgreSQL, Redshift and Snowflake are supported in Repstance Advanced Edition only.

- 3. The database parameters. Depending on selected database type the different set of inputs to be displayed.
- 4. This link is used to generate JSON for "prepare", "validate" and "remove" commands, which is valid JSON for appropriate REST API command (see chapter 3.3 REST API for more details).
- 5. The buttons to execute "prepare", "validate" or "remove" commands. Once the command is executed the status is provided.

# 8.2.1.1 Oracle Database Configuration

In order to configure Oracle Database select "Oracle" under "Database Type" and enable "Source" or "Target" or both flags under "Database":

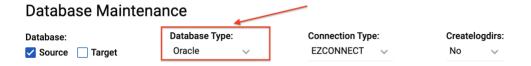

- Connection Type There are two possible connection types EZCONNECT and TNS. Depending on which one is chosen, there will be a different set of possible parameters.
- Createlogdirs The parameter determines if the <code>ONLINELOG\_DIR</code> and <code>ARCHIVELOG\_DIR</code> Oracle directories should be created.

**Note** – The <code>ONLINELOG\_DIR</code> and <code>ARCHIVELOG\_DIR</code> directories are used if the Capture Process is configured to extract changes in the "DirectLog" mode <code>only</code> (see chapter <code>7.4.3 Overview of Data Capturing Methods for Oracle Database</code> for the details).

If *EZCONNECT* connection type is selected the following connectivity parameters should be provided:

| Server:       | 0 | Port:       | 1521  | DB: | 0          |
|---------------|---|-------------|-------|-----|------------|
| Service Name: | 0 | Tablespace: | users |     | 0          |
| Username:     | 0 | Password:   |       |     | <b>•</b> • |

- **Server** Host name or IP address of the database server
- Port Database port number
- DB Name of either container or pluggable database. Valid only for Source Database and for any Oracle versions 12c-19c but excluding RDS instances.
- Service Name Database service name or SID
- **Tablespace** Name of the tablespace that the Repstance's objects are to be installed in. The default is the *USERS* tablespace if no alternative has been specified.
- Username Database User name
- Password Database User password

If TNS connection type is selected the following connectivity parameters should be provided:

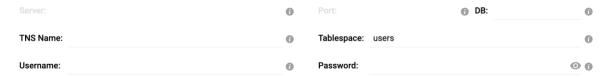

- DB Name of either container or pluggable database. Valid only for Source Database and for any Oracle versions 12c-19c but excluding RDS instances.
- TNS Name Name of the TNS alias
- **Tablespace** Name of the tablespace that the Repstance's objects are to be installed in. The default is the *USERS* tablespace if no alternative has been specified.
- Username Database User name
- Password Database User password

**Note** – In order to use TNS connection type the "TNS Service Name" must be configured in the Repstance machine (see the details how the TNS method configuration <a href="https://docs.oracle.com/en/database/oracle/oracle-database/19/ntcli/specifying-connection-by-configuring-tnsnames.ora-file.html#GUID-D039649B-3A41-4BC8-BC29-EB1F9B0B6792">https://docs.oracle.com/en/database/oracle/oracle-database/19/ntcli/specifying-connection-by-configuring-tnsnames.ora-file.html#GUID-D039649B-3A41-4BC8-BC29-EB1F9B0B6792</a>).

## 8.2.1.2 MS SQL Server Database Configuration

In order to configure MS SQL Server Database select "MS SQL Server" under "Database Type" and enable "Source" or "Target" or both flags under "Database":

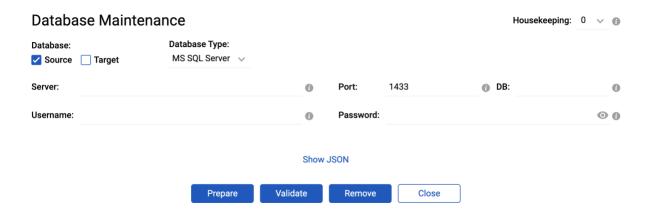

The following parameters should be provided:

- **Server** Host name or IP address of the database server
- Port Database port number
- DB Database name to be connected to
- Username Database User name
- Password Database User password
- Housekeeping This parameter determines how the CDC data will be cleaned up. The possible values are:
  - O data will be cleaned up by an SQL Server job only,
  - > 1 install Repstance job to clean up data only after extraction and keep SQL Server cleanup job, which is a time based CDC setting,
  - $\triangleright$  2 install Repstance job and remove SQL Server cleanup job, data will be cleaned up only by the Repstance job.

## 8.2.1.3 MySQL Database Configuration

In order to configure MySQL Database select "MySQL" under "Database Type". The database can be configured as Target Database only.

Note – MySQL database is supported in the Repstance Advanced Edition only.

#### **Database Maintenance**

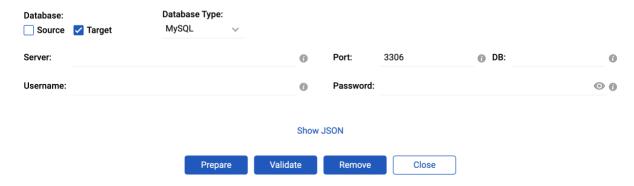

The following parameters should be provided:

- Server Host name or IP address of the database server
- Port Database port number
- DB Database name to be connected to
- Username Database User name
- Password Database User password

# 8.2.1.4 PostgreSQL Database Configuration

In order to configure PostgreSQL Database select "PostgreSQL" under "Database Type". The database can be configured as Target Database only.

Note – PostgreSQL database is supported in the Repstance Advanced Edition only.

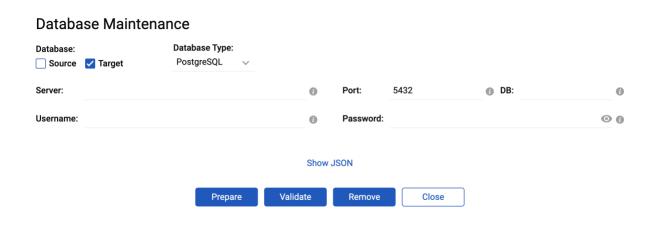

The following parameters should be provided:

- Server Host name or IP address of the database server
- Port Database port number
- DB Database name to be connected to
- Username Database User name

Password – Database User password

# 8.2.1.5 Redshift Database Configuration

In order to configure Redshift Database select "Redshift" under "Database Type". The database can be configured as Target Database only.

Note – Redshift Database is supported in the Repstance Advanced Edition only.

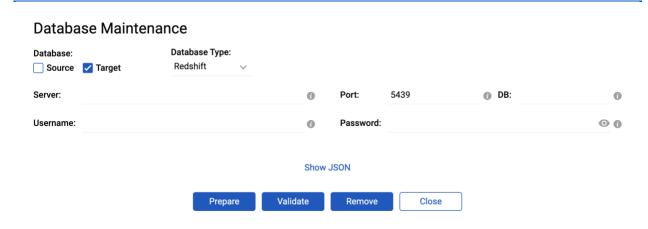

The following specific parameters should be provided:

- Server Host name or IP address of the database server
- Port Database port number
- DB Database name to be connected to
- Username Database User name
- Password Database User password

# 8.2.1.6 Snowflake Database Configuration

In order to configure Snowflake Database select "Snowflake" under "Database Type". The database can be configured as Target Database only.

Note – Snowflake Database is supported in the Repstance Advanced Edition only.

#### **Database Maintenance**

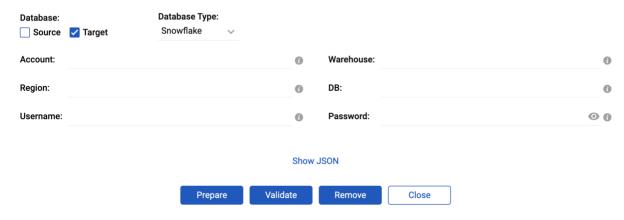

The following specific parameters are to be provided:

- Account Account name
- Warehouse Warehouse name
- Region Region name
- рв Database name
- **Username** Database User name
- Password Database User password

How to find "Snowflake Account" and "Snowflake Region" is described in chapter <u>7.1.8</u> Prepare Snowflake Database as Target Database.

# **8.2.2 Process Configuration**

The "Process Configuration" tab is used to create, manage and control Repstance replication Processes. It displays details on the Processes created by any available method – using **repcli**, REST API or via Web UI and the items to maintain the Processes, which are:

- "Run All" Start all Processes
- "Stop All" Stop all Processes
- "Run All Captures" Run All Capture Processes
- "Stop All Captures" Stop All Capture Processes
- "+ Add Process" on the Capture Tab Added Capture Process
- "Run All Applies" Run All Apply Processes
- "Stop All Applies" Stop All Apply Processes
- "+ Add Process" on the Apply Tab Added Apply Process

Each existing Process has individual control items which are to run, stop, modify, validate and remove the Process.

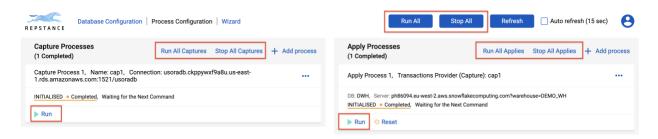

Execution details of these commands are described in chapter <u>7.15 Control Repstance Processes</u>.

## **8.2.2.1 Create Capture Process**

In order to create new Capture Process click "Add Process" button on "Capture Processes" tab:

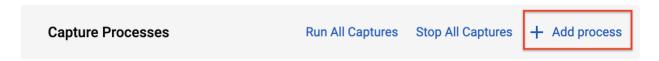

The "Capture Process Configuration" form is opened:

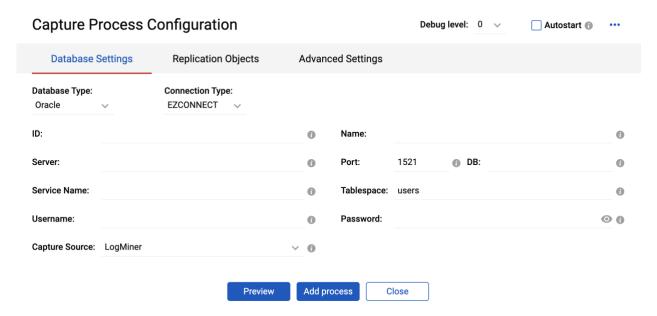

On the top the following parameters should be provided:

- Debug level Level of debugging of the Capture Process.
- Autostart Determines if the Process must be run automatically.

# **Database Settings Tab**

Under "Database Settings" select the Database Type. Depending on which one is chosen, there will be a different set of possible parameters.

# **Database Settings for Oracle Database**

For the Oracle database type the following parameters should be provided:

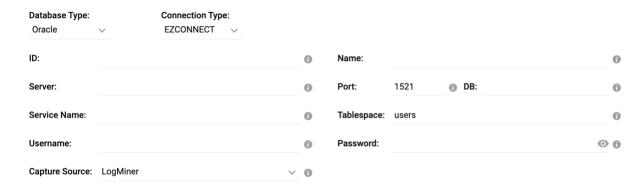

- Connection Type There are two possible connection types: *EZCONNECT* and *TNS*. Depending on which one is chosen, there will be a different set of possible parameters.
- ID The Capture Process id.
- Name Name of the Capture Process.
- **Server** Host name or IP address of the database server.
- Port Database port.
- DB Name of either container or pluggable database. Valid only for Source Database and for any Oracle versions 12c-19c but excluding RDS instances.
- Service Name Database service name or SID.
- **Tablespace** Name of the tablespace that the Repstance's objects are to be installed in. The default is the *USERS* tablespace if no alternative has been specified.
- Username Database User name.
- Password Database User password.
- Capture Source Used to define Data Capturing Method (see chapter <u>7.4.3</u>
   Overview of Data Capturing Methods for Oracle Database). The possible values are:
  - LogMiner use LogMiner method to capture the data (default value),
  - > RedoMiner use Direct Log Mining method to capture the data,
  - ➤ ASMMiner use Direct Log Mining for Redo Logs located on the ASM device.

If the RedoMiner or ASMMiner is selected the addition parameter is to be provided:

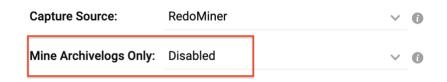

• Mine Archivelogs Only parameter determines if the Process must process Archived Redo Logs only.

If the ASMMiner is selected the ASM credentials parameters must be provided:

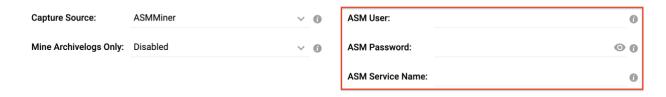

- ASM User ASM User name
- ASM Password ASM User password
- ASM Service Name ASM service name or SID

# Database Settings for MS SQL Server Database

For MS SQL Server database the following connection parameters should be provided:

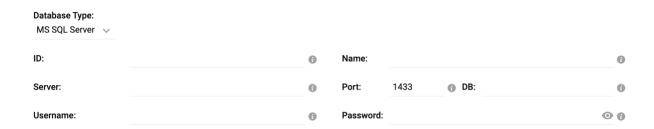

- ID The Capture Process id
- Name Name of the Capture Process
- Server Host name or IP address of the database server
- Port Database port
- **DB** Name of the database
- Username Database User name
- Password Database User password

# **Replication Objects**

Under "Replication Objects" tab the details of the tables to be included in the replication should be provided:

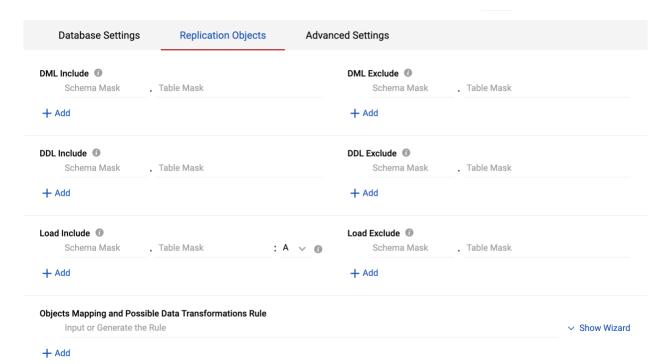

- DML Include Mask of the DML objects to be captured.
- DML Exclude Mask of the DML objects to be skipped by the Capture Process.
- DDL Include Mask of the DDL objects to be captured.
- DDL Exclude Mask of the DDL objects to be skipped by the Capture Process.
- Load Include Mask of the objects to be included into the Initial Load along with the load option. The following load methods are currently supported:
  - A preserve the data (default value),
  - o T use truncate statement to clean up the data,
  - D use delete statement to clean up the data,
  - C create table if it doesn't exist,
  - R recreate table if it already exists.
- DDL Exclude Mask of the objects to be skipped during Initial Load.
- Object Mapping and Possible Data Transformation Rule This section is to provide the transformation rules (see chapter <u>7.4.6 Objects Mapping and Possible Transforms</u> for the details).

### **Advanced Settings**

Under "Advanced Settings" tab the additional Capture parameters can be provided:

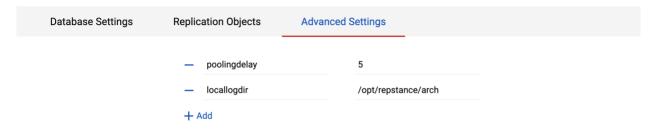

Clicking "Preview" button displays the report of the tables to be replicated and loaded along with the details on the tables' mapping and data transformations, so the Capture Process configuration can be validated before to create it:

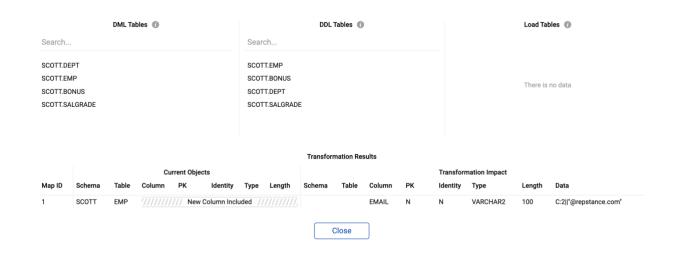

Clicking "Add Process" button creates the Capture Process and exits the form.

## **8.2.2.2 Create Apply Process**

In order to create new "Apply Process" click "Add Process" button under "Apply Processes" tab:

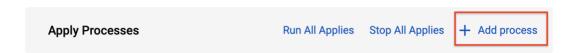

The "Apply Process Configuration" form is opened:

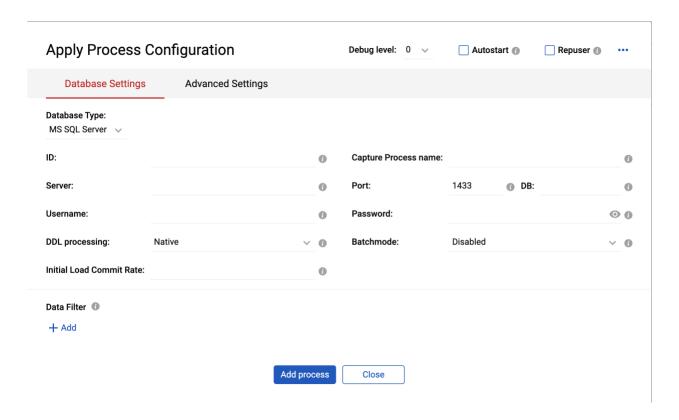

Under "Database Settings" the following parameters should be provided:

- **Debug level** Level of the Apply Process debugging.
- Autostart Determines if the Apply Process must be run automatically.
- Repuser Determines if the Apply Process must represent itself as SQL Server replication process (valid for MS SQL Server database only).
- ID The Apply Process id.
- Capture Process name Name of the Capture Process which is providing the data to be used.
- Server, Port, DB, Username and Password are to provide DB connectivity details
  and might be different depending on selected database type.
- DDL Processing Determines if DDL must be processed based on the user statement or generated based on the dictionary changes. The possible values are:
  - ➤ native to process DDL based on the user statement (default value),
  - *▶ dictionary* to generate DDL based on the dictionary changes.
- Batchmode This parameter is to specify transaction processing method. If the
  parameter is enabled the Apply Process combines and processes set of
  transactions in a single transaction.
- Initial Commit Rate Determines the number of records to be inserted in one transaction at the Initial Load stage. If the value is 0 (default) the table is loaded in a single transaction.
- Data filter The set of the parameters to determine objects' filtering (see chapter 7.9.7 Objects Filtering for the details).

## 8.2.2.3 Modify, Delete and Validate Processes

In order to modify, validate or delete existing Capture or Apply Process click on the "..." button and select the action:

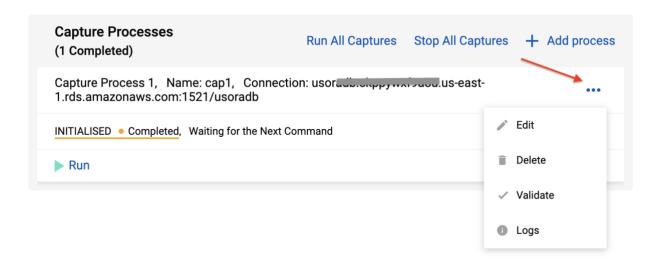

Clicking "Edit" button opens the same form, which is used to create the Process, so the Process parameters can be modified there. "Edit" is the analog of "alter" command (see chapters 7.5 Alter Capture Process and 7.10 Alter Apply Process for details).

"Delete" is used to remove the Process (see chapters <u>6. HOW TO REMOVE REPSTANCE</u>, <u>7.8 Remove Capture Process</u> and <u>7.14 Remove Apply Process</u> for more details).

"Validate" is used to verify if the process has been configured properly (see chapters <u>7.7</u> Validate Capture Process and 7.12 Validate Apply Process for the details).

### 8.2.2.4 Processes Monitoring and Maintenance

The dashboard displays general information about the Processes such as process state, name of the Process and connectivity details:

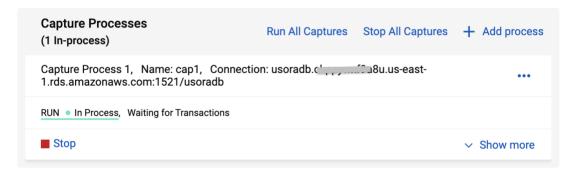

To view the detailed information about the Process, click "Show more":

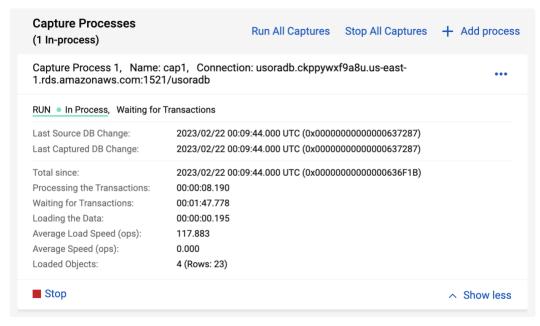

### 8.2.3 Wizard Mode

The Wizard Mode passes user through all the necessary steps to configure data replication between two databases. It makes the configuration process much easy and fast to implement. These steps are:

- Prepare Source Database. This step is to validate if the Source Database meets
  the requirements to run the Capture Process and if it doesn't to configure the
  Database.
- Prepare Capture Process. This step is to create the Capture Process and define list
  of the tables to be migrated and replicated along with the transformation rules.
- Prepare Target Database. This step is to validate if the Target Database is ready for the replication and if it is not to configure it.
- Prepare Apply Process. This step is to create the Apply Process and provide data processing settings.

Wizard Mode is automatically run at the first login or by clicking "Wizard" tab:

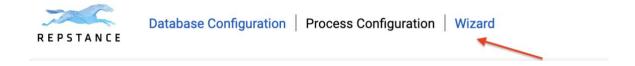

At the first step Wizard Process verifies if the Source Database is ready for the replication. It requires the Source Database details to be provided. The set of the details depends on the selected database type.

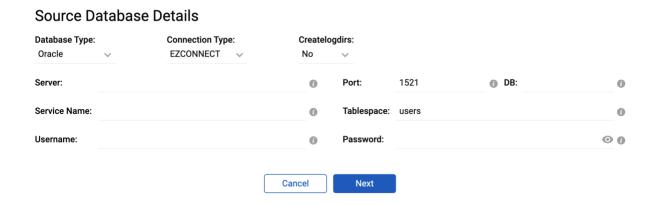

If the Source Database is not ready for replication, Wizard Process offers to prepare the database (see chapter <u>8.2.1 Database Configuration</u> for the details).

Once the Source Database has been successfully prepared, Wizard Process moves on the next step, which is to prepare Capture Process.

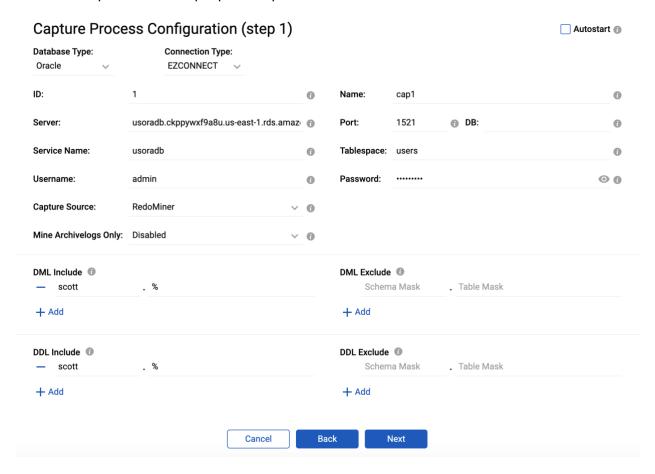

Wizard Process populates the database connection settings from the previous form. The settings can be changed if required.

It is necessary to provide name of the Capture Process (Name parameter) and the tables to be included into the DML/DDL replication (DML Include, DML Exclude and DDL Include, DDL Exclude parameters).

If the Source Database is Oracle the Capturing method (Capture Source parameter) should be provided (see chapter <u>8.2.2.1 Create Capture Process</u> for the details).

On the next form select the tables, which require being loaded before the replication along with the loading option (see chapter <u>7.4.5 Initial Load</u> for the details):

### Capture Process Configuration (step 2)

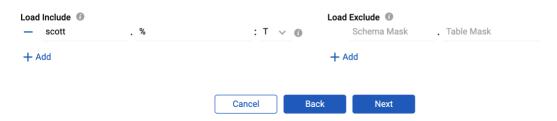

The next form is used to configure Transformation Rules (see chapter <u>7.4.7</u> <u>Transformation Rules and Triggering Order</u>):

### Capture Process Configuration (step 3)

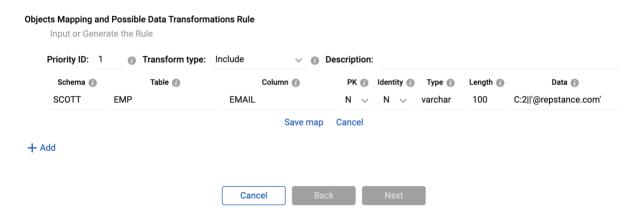

Press "Next" to view the report of the tables to be included into the replication along with the transformation details:

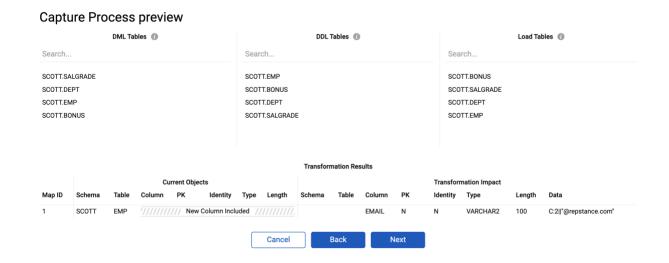

Press "Back" if anything needs to be adjusted or "Next" to complete the Capture Process configuration.

On the next form click "Yes", if Capture Process needs to start immediately.

The next step is to configure the Target Database. At this step Wizard Process validates the Target Database and prepares it, if required (see chapter <u>8.2.1 Database Configuration</u> for details).

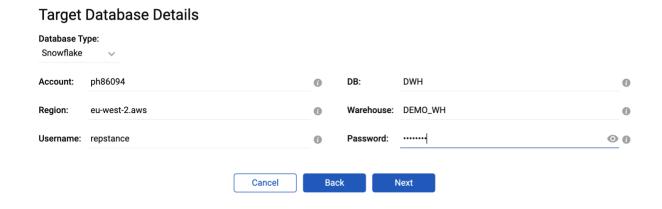

Depending on the database type the different set of the parameters should be provided (see chapter <u>8.2.1 Database Configuration</u> for the details).

Clicking "Next" validates Target Database and prepares it, if required, and moves to the Apply Process configuration step:

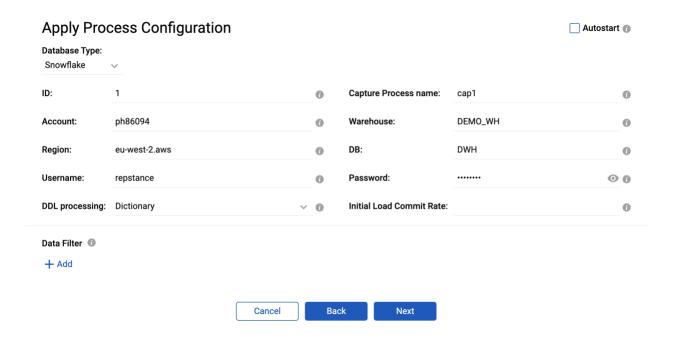

Repstance fills out database settings and the Capture Process name from the previous forms, which can be changed if desired.

It is recommended to use *Dictionary* value for the **DDL processing** parameter if the Source and Target Databases are of different types, otherwise the *Native* value to be preferable.

The Initial Load Commit rate and the Data Filter parameters are described in chapter 8.2.2.2 Create Apply Process.

On the next form click "Yes" to run the Process immediate.

The Wizard Mode is completed. As a result, the Capture and Apply Processes are created and once they are run the replication from Source Database to Target Database is started.

# 9. REPSTANCE SERVER MAINTENANCE

As Repstance is a pre-configured Linux service it starts/stops together with the Server and MUST be maintained using the Linux Service Command.

# 9.1 How to Stop Repstance Services

In order to stop the Repstance Server the "service repstance stop" must be used:

```
# service repstance stop
Stopping repstance: [ OK ]
```

# 9.2 How to Start Repstance Services

In order to start Repstance Server the "service repstance start" must be used:

```
# service repstance start
Starting repstance: [ OK ]
```

# 9.3 How to Check Repstance Service Status

In order to check Repstance Server status the "service repstance status" must be used:

```
# service repstance status
repstance (pid 3033) is running...
```

# 9.4 Backup Repstance Files

Regularly backup the Trail Files which are located in <code>/opt/repstance/trail</code> directory along with the Configuration Files, which are located in <code>/opt/repstance/conf</code> and Capture Checkpoint Files in <code>/opt/repstance/captureckpt.\*</code> and lastly make sure that you record the last applied checkpoint in a file of you choosing.

# 9.5 Housekeeping

Schedule regular jobs which are responsible for cleaning up "old" Trail and Log Files which are found under these directories:

- /opt/repstance/trail Trail Files
- /opt/repstance/log Log Files

# **GLOSSARY**

**Apply Checkpoint** – The last LSN identifier for any data change applied.

**Apply Process** – Is the "Process" that inserts the extracted Data into the specified Target Database.

**Capture Checkpoint** – The last LSN identifier for any data change captured.

**Capture Process** – Is the "Process" that extracts Data from the specified Source Database.

**DDL** – Type of the Database Statement, that is used to provide or modify a Dictionary Definition of a database object.

**DML** – Type of the Database Statement, that is used to modify Data in the tables.

**LSN** – Every record in Trail Files is identified by a Log Sequence Number generated by SQL Server CDC functionality.

**Process** – This can be either Capture or Apply Process.

**SCN** – every record in the Trail Files is identified by a System Change Number generated by Oracle.

**Source Database** – Is the Database from which you wish to extract/copy Data.

**Target Database** – Is the Database into which you wish to insert/copy Data.

**Trail Files** – These are the "Source Files" – containing Data extracted by a Capture Process and used by an Apply Process.

**Transformation Rules** – these are the rules provided by user to change/control transactions processing behavior.